# **Инструкция по эксплуатации анализатора аккумуляторных батарей Cadex C-7000.**

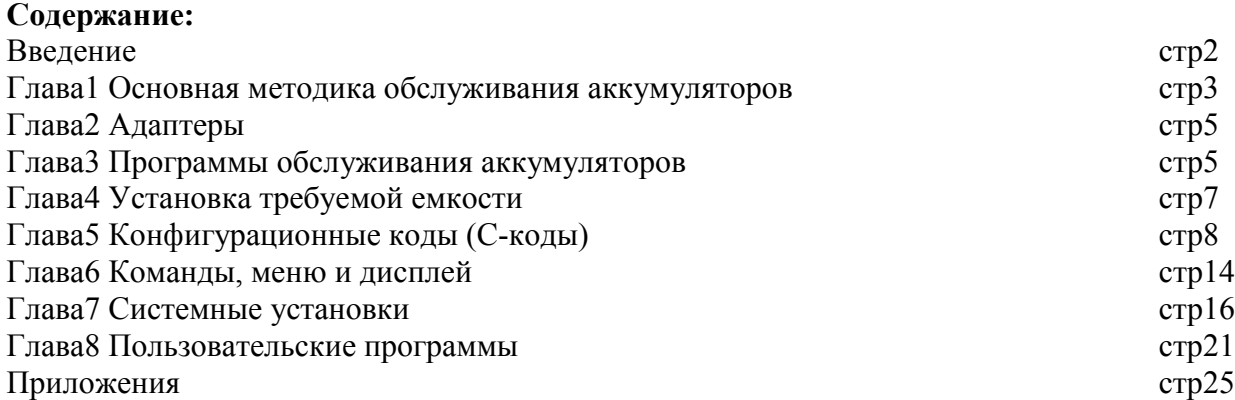

#### Введение

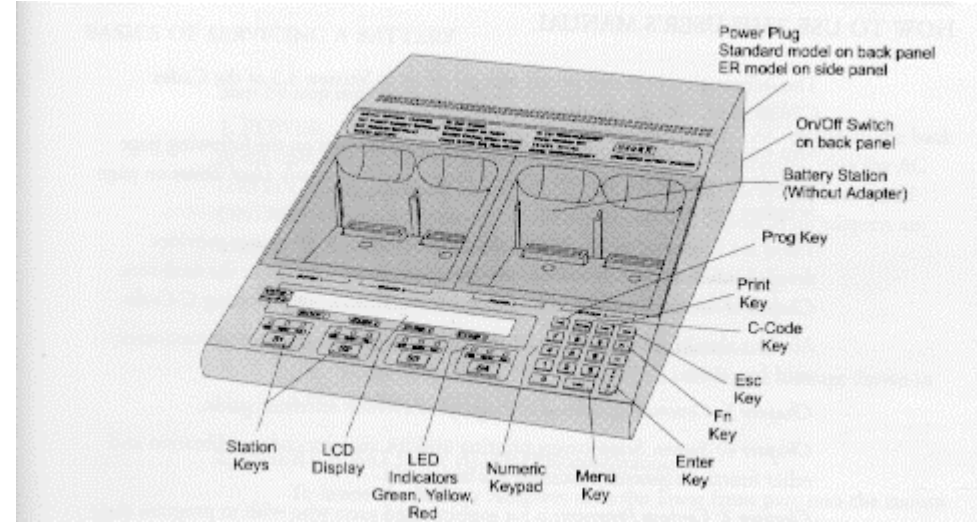

Приборы CADEX C7000 CADEX C7000ER представляют собой программируемые анализаторы И аккумуляторных батарей, способные обслуживать Никель- Кадмиевые (NiCd), Никель-Металл Гидридные (NiMH), Кислотные (SLA) и Литий-Ионные (Li-lon) аккумуляторы.

#### Обзор функций

Благодаря использованию адаптеров, устанавливаемых в любое из четырех зарядных станций (станций) анализатора С7000, прибором может быть обслужен широкий диапазон типов и моделей аккумуляторов. Особенность концепции программируемого анализатора состоит в том, что в один адаптер могут быть занесены параметры нескольких различных батарей. Эти устанавливаемые параметры, именуемые конфигурационными кодами или С-кодами, помогают автоматизировать обслуживание большинства батарей.

Пользователь имеет возможность изменять С - коды для специфических типов батарей, а также заносить в память адаптера новые C - коды. В память одного адаптера может быть запрограммировано до 10 С - кодов. Меню отображаемое на ЖК экране прибора упрощает управление и каждая из четырех станций способна работать независимо от других.

## **Глава 1. Основная методика обслуживания батарей.**

### 1. Питание.

Подсоедините шнур питания к разъему анализатора и вставьте вилку в розетку (Обязательно наличие заземления). Включите питание анализатора тумблером на задней панели. После звукового сигнала самодиагностики на экране появится начальное сообщение. Если во всех четырех станциях отсутствуют адаптеры, то сообщение будет выглядеть следующим образом:

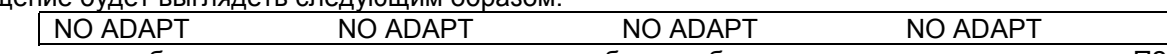

Если адаптеры уже были установлены в станции, то сообщение будет выглядеть как на рисунке в П2.

## 2. Установите адаптер в станцию 1.

Для установки адаптера заведите его переднюю часть в посадочное гнездо, а затем нажмите на заднюю часть до фиксации (Каталожный номер адаптера нанесен на его задней части).

Для извлечение адаптера, нажмите на фиксатор на его задней части и извлеките адаптер из гнезда.

Примечание: Адаптеры **могут** устанавливаться и извлекаться при включенном питании прибора и при работающих остальных станциях.

### После установки адаптера на экран прибора будет выведено сообщение:

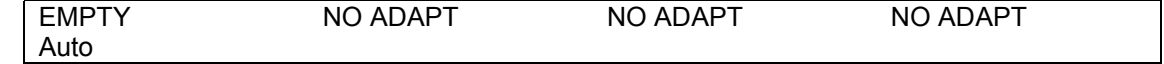

#### 3. Установите батарею в адаптер в станции 1.

Анализатор автоматически определит наличие батареи в адаптере и выведет на экран сообщение:

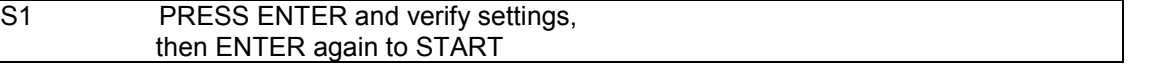

### 4. Нажмите клавишу ENTER.

На экране будут отображены: химический тип батареи, ее напряжение, емкость, программа обслуживания и пороговая емкость (устанавливается пользователем), установленные на данный момент. Эти показания называются С – кодом. Пример отображения С – кода на дисплее приведен ниже:

Рисунок на стр 4

На дисплее указано, что в данный момент прибор готов к обслуживанию NiCd батареи напряжением 6В и емкостью 3000 мА/ч на станции 1. Установленна программа Auto (устанавливается по умолчанию). Минимальная требуемая емкость равна 80% от номинальной.

*Следует учесть, что требуемая емкость только устанавливает критерий успешного обслуживания аккумулятора. Если аккумулятор может быть заряжен до 100% емкости, он будет заряжен полностью, даже если требуемая емкость установлена равной 50%.*

5. Выбор С-кода.

Проверьте, соответствует ли установленный по умолчанию С-код параметрам аккумулятора, который Вы собираетесь восстановить. Если да, то можно переходить к пункту 6.

Если установленный по умолчанию С-код не совпадает с параметрами аккумулятора, просмотрите С-коды, записанные в адаптере, с помощью клавиш S1↓ или S2↑. Нажмите ENTER, когда на дисплее отобразится нужный С-код. При этом на дисплее появится сообщение:

Use as active C-code?  $\rightarrow$  Yes

Нажмите Enter для подтверждения активизации выбранного С-кода.

## *ВНИМАНИЕ!*

*Всегда используйте корректный С-код, обращая особое внимание на химический состав аккумулятора. В противном случае возможно возгорание или взрыв батареи.*

## 6. Выбор программы обслуживания.

В память Cadex С7000 записаны восемь программ обслуживания аккумуляторов. По умолчанию прибор выбирает программу AUTO, предназначенную для обслуживания аккумуляторов, бывших в употреблении. Если Вы собираетесь обслуживать новый аккумулятор со склада, то следует установить программу PRIME. Для выбора программы, нажмите клавишу PROG. С помощью клавиш S1↓ и S2↑ выберете нужную программу. TARGET CAPACITY оставьте равной 80%. Нажмите ENTER для подтверждения установок.

7. Запуск программы обслуживания.

После того, как установлены корректный С-код и необходимая программа, нажмите ENTER для начала процедуры обслуживания. О том, что программа запущена сигнализирует желтый индикатор "RUN" над клавишей задействованной станции и сообщение на дисплее DISCHARGE.

#### ПРОГРАММА ОБСЛУЖИВАНИЯ АККУМУЛЯТОРА НА АНАЛИЗАТОРЕ CADEX С-7000 УСПЕШНО ЗАПУЩЕНА.

Теперь анализатор выполнит действия, записанные в алгоритмах программ AUTO или PRIME. Время обслуживания аккумулятора по программе AUTO обычно составляет от 4 до 8 часов, а по программе PRIME – от 6 до 12 часов. Время обслуживания зависит от химического состава и состояния аккумулятора.

После окончания работы программы загорится зеленый светодиод "READY" (Он показывает, что батарея полностью удовлетворяет всем тестам программ AUTO или PRIME). Пример показаний экрана после завершения обслуживания приведен на рисунке:

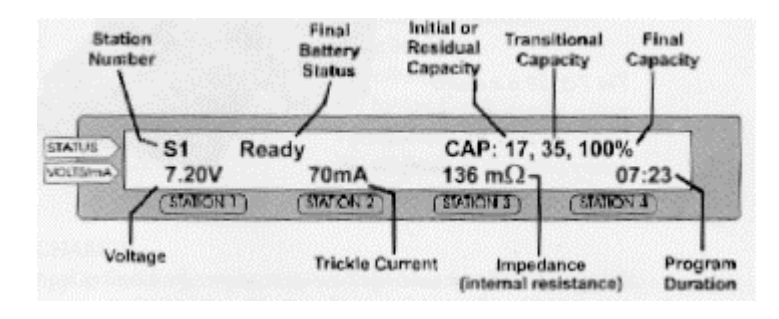

## **Глава 2. АДАПТЕРЫ**

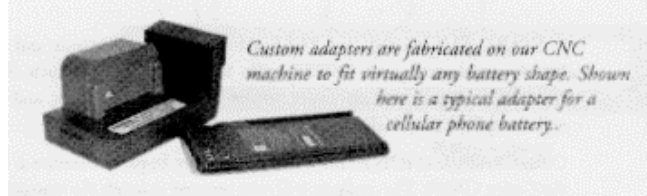

The 7-3529 is a doublestation adapter designed to handle the large BB-390 military battery (shown in the background). Адаптеры разработаны для обслуживания всевозможных типов батарей с различными параметрами и посадочными местами. Подавляющее большинство адаптеров устанавливаются в одну станцию. Кроме того существуют несколько адаптеров, предназначенные для обслуживания крупногабаритных аккумуляторов, которые устанавливаются в две станции.

ПРИМЕЧАНИЕ: CADEX непрерывно пополняет ассортимент выпускаемых адаптеров, по мере появления на рынке новых моделей батарей. Ежемесячно обновляемую копию каталога адаптеров Вы можете<br>найти на сайте компании CADEX по адресу найти на сайте компании CADEX по адресу www.cadex.com.

Smart Cable adapter: used when a custom adapter for a battery is not available. Alligator clips attach to positive and negative terminals. When the Smart Cable adapter is inserted into a station, the C7000 automatically senses the battery. C-Codes are not pre-programmed, however. The user must enter the correct C-Code settings for the battery manually. Please refer to Chapter 3: C-Codes for more

## **Глава 3. ПРОГРАММЫ ОБСЛУЖИВАНИЯ**

Анализатор CADEX C7000 может быть запрограммирован на произвольную комбинацию операций для эффективного обслуживания батареи учитывая ее состояние и специфику эксплуатации. Восемь программ, записанных в память анализатора, охватывают подавляющее большинство процедур обслуживания батареи. Программа представляет собой комбинацию разряда, заряда, восстановления, тестов и других сервисных операций в различных сочетаниях, для достижения оптимального результата в каждом конкретном случае. Все программы (исключая CARGE) начинаются с разряда. Если батарея разряжена, то фаза разряда пропускается. В зависимости от состояния батареи и выбранной программы, полное обслуживание может занять несколько часов.

**Продолжительность обслуживания:** Полный заряд для NiCd или NiMH батареи занимает 60 минут, при токе заряда 1С. Для батарей с другим химическим составом заряд протекает медленнее. Если батарея частично заряжена или имеет емкость меньше номинальной, то время заряда уменьшается. Полный разряд для NiCd и NiMH батарей занимает 60 минут, при токе разряда 1С. Восстановление занимает от одного до двух часов.

#### AUTO

Тренирует батареи до достижения максимальной емкости. Если в результате тренировки требуемая емкость (TARGET CAPACITY) не может быть достигнута, включается процедура восстановления.

Случаи применения:

Восстановление батарей с эффектом памяти.

Плановое ежемесячное или еженедельное обслуживание батарей.

Определение батарей малопригодных для использования.

Обслуживание батарей с неизвестным состоянием.

Примерное время обслуживания:

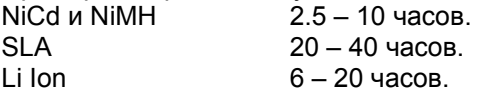

#### **CHARGE**

Включает только процедуру заряда. Не производит измерения емкости, не производит процедуру разряда. Случаи применения:

Быстрый заряд батарей.

Подзарядка частично разряженных или частично использованных батарей.

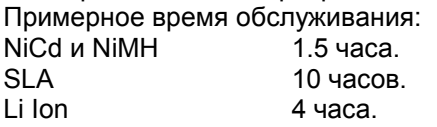

### PRIME

Повторяющиеся циклы заряд/разряд для достижения максимальной емкости. Циклы заряд/разряд производятся до тех пор, пока приращение емкости в текущем цикле превышает 5% относительно значения емкости замеренного в предыдущем цикле.

Случаи применения:

Подготовка новых батарей к использованию.

Периодическая тренировка батарей лежащих на сладе.

Проверка состояния для обработки гарантийных заявок.

Примерное время обслуживания.

 $Nicd$  и  $NIMH$   $5-10$  часов. SLA  $40 - 80$  часов. Li Ion  $12 - 25$  часов.

#### OHM TEST

Измерение внутреннего сопротивления батареи для проверки качества ее работы под нагрузкой. Батарея должна быть заряжена. Тест занимает 5 секунд.

Случаи применения:

Сравнение результатов теста со спецификацией производителя или характеристиками новой батареи для первичной оценки состояния аккумулятора.

### CUSTOM 1

Программа определяет саморазряд батареи за 24 часа. Содержит 2 цикла разряда с промежутком между отсчетами емкости 24 часа. Тест заключается в сравнении 2-х отсчетов емкости. Если они отличаются более чем на 25-30% для любого химического состава батареи, то она считается непригодной для использования в связи с высоким током саморазряда.

#### Случаи применения:

Для определения потерь в батареях. Если батарея еще не использовалась в полевых условиях, рекомендуется использование этой программы для определения потерь в ней.

Примерное время обслуживания:

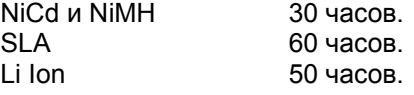

### CUSTOM 2

Программа относится к числу разрушающих тестов и определяет количество циклов заряд/разряд, допустимое для батареи. Программа производит циклы до тех пор, пока емкость батареи не упадет ниже требуемой. В качестве результата теста, программа выводит количество циклов и четыре последние емкости батареи. Случаи применения:

Проверка времени жизни батареи. Оценка работоспособности батареи.

Примерное время теста:

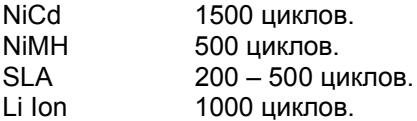

### CUSTOM 3

Разряд батареи до ее порогового напряжения разряда ( END OF DISCHARGE).

Случаи применения:

Определение остаточной емкости батареи.

Подготовка батарей к хранению.

Оценка работы батареи под нагрузкой.

Примерное время обслуживания:

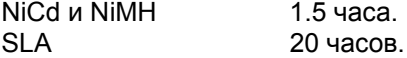

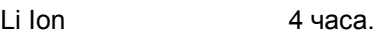

### CUSTOM 4

Модернизированная программа PRIME. 16-ти часовой заряд малым током, с последующими циклами заряд/разряд до достижения максимальной емкости.

Случаи применения:

Рекомендована для новых батарей и для батарей после длительного хранения.

Примерное время обслуживания

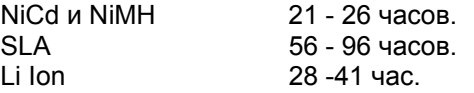

Пользовательские программы (CUSTOM PROGRAMS) могут быть отредактированы оператором в соответствии с собственными требованиями. Подробности изложены в главе 7.

# **Глава 4. УСТАНОВКА ТРЕБУЕМОЙ ЕМКОСТИ**

Требуемая емкость устанавливает критерий пользователя к годности или неработоспособности аккумулятора. Батареи не достигшие требуемой емкости восстанавливаются программой AUTO.

Типовые установки требуемой емкости:

90% - устанавливается для батарей, используемых в жестких условиях требующих максимальной надежности и работающих в напряженном режиме. Тесту удовлетворяет небольшое число батарей.

80% - рекомендуемое значение (установлено по умолчанию). Оптимизирует отношение емкость – срок эксплуатации. Тест проходят большинство батарей.

70% - значение рекомендуемое для батарей работающих в мягком эксплуатационном режиме. Тест проходит подавляющее большинство батарей.

*ПРИМЕЧАНИЕ: Требуемая емкость представляет собой критерий работоспособности и никак не отражается на уровне заряда батарей. После завершения программы обслуживания все батареи будут полностью заряжены вне зависимости от установленной требуемой емкости.*

## Глава 5. С-коды.

Адаптеры анализатора C7000 содержат до 10 С - кодов (программа для обслуживания определенной модели батареи) предоставляя возможность обслуживать до 10 моделей батарей с одинаковым посадочным местом. Свободные С - коды или коды не запрограммированные производителем называются Ноль - коды.

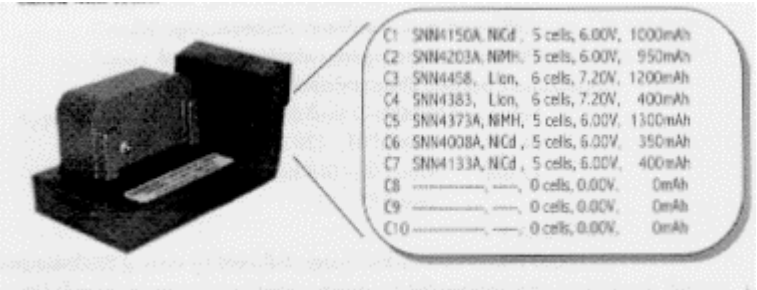

Большинство адаптеров содержат С - коды занесенные производителем, оставляя несколько незапрограммированных кодов предоставляя возможность пользователю самостоятельно задавать параметры обслуживания новых или нестандартных батарей.

### **ПРИМЕЧАНИЕ**

Smart Cable Adapter - можно использовать практически с любой батареей, соответственно это единственный адаптер не содержащий С – кодов, т.е. имеющий 10 Ноль – кодов. Пользователь должен самостоятельно занести параметры батарец перед обслуживанием.

Пользователь может просмотреть и назначить любой C - код. создать новый или модифицировать существующий. Внимание, нельзя модифицировать заблокированный паролем и активный С - код.

С – код состоит из двух частей: Базовый С – код и Расширенный С – код. Базовый С – код содержит основные параметры модели батареи, Тип батареи, Номинальное напряжение, Емкость батареи и Особенности химии батареи для SLA и Li Ion. На экране анализатора Ноль - код отображается как NULL CODE или пропуск. Эти Ноль - коды должны быть предварительно запрограммированы для их активизации.

Для просмотра базового С-кода в случае, когда все станции находятся в режиме EMPTY (батареи в них отсутствуют), достаточно выбрать нужный адаптер клавишей S. Для выхода из режима просмотра С-кода надо нажать клавишу Esc.

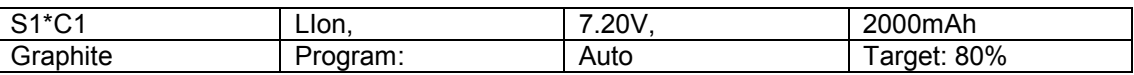

На рисунке изображен вид дисплея в режиме просмотра С-кода в адаптере на станции 1.

Индицируется выбранная станция (S1) и номер С-кода в адаптере, базовый С-код (литий-ионная батарея, напряжением 7.2В, емкостью 2000мАч), особенности химии батареи (графитовая), установленная программа обслуживания (Auto) и требуемая емкость (80%). Значок \* перед номером С-кода обозначает, что этот код выбран активным.

## ОБЗОР ОПЕРАЦИЙ СВЯЗАННЫХ С С-КОДАМИ

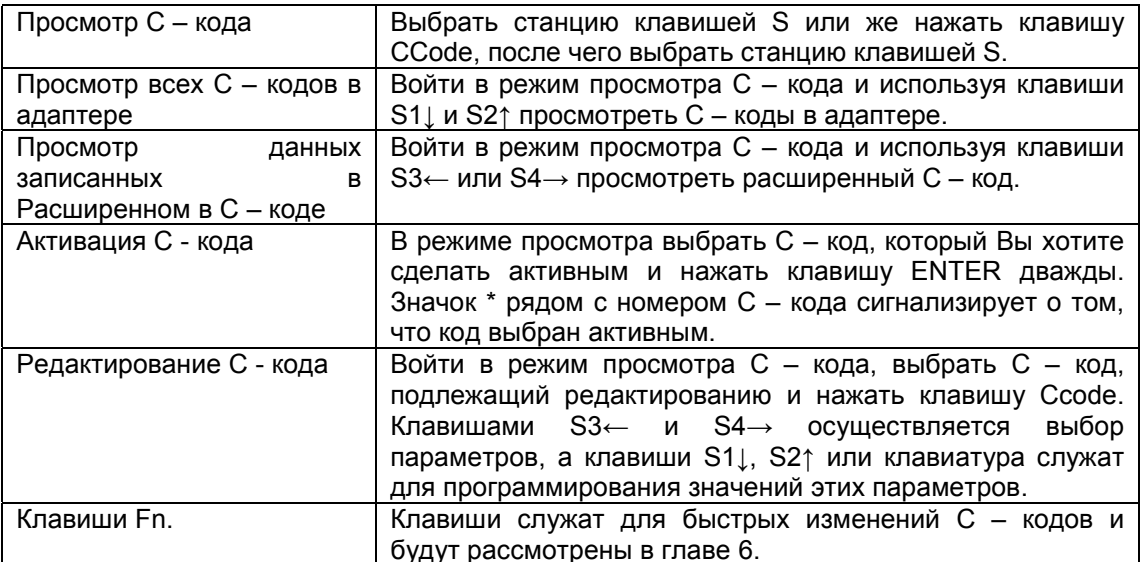

#### ПАРАМЕТРЫ БАЗОВОГО С-КОДА

#### ХИМИЧЕСКИЙ СОСТАВ БАТАРЕИ

Химический состав, как правило указанный на этикетке батареи определят ее тип. Возможны следующие типы батарей:

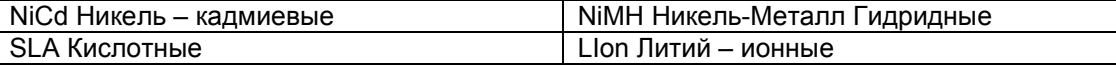

В процессе редактирования С – кода, рядом с химией батареи индицируется надпись (Std) либо (Fine). Значение этих надписей мы рассмотрим подробно в разделах заряд и разряд в параметрах расширенного С – кода.

#### РАБОЧЕЕ НАПРЯЖЕНИЕ БАТАРЕИ

Значение этого параметра определяет паспортное напряжение батареи. Максимальное и минимальное напряжение для различных типов батарей в зависимости от модели анализатора приведены ниже.

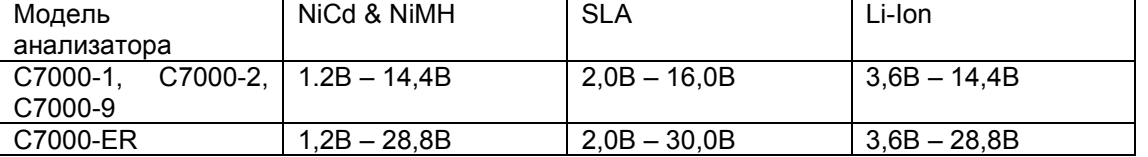

### ВЫБОР КОРРЕКТНОГО НАПРЯЖЕНИЯ БАТАРЕИ

Напряжение батареи складывается из напряжений отдельных ячеек. Типовое напряжение ячейки составляет 1.2В для NiCd и NiMH, 2В для SLA и 3.6В для Li-Ion. Некоторые производители NiCd и NiMH батарей указывают в качестве стандартного напряжение 1.25В на ячейку. В этом случае, батареи могут иметь, к примеру, такие рабочие напряжения как 7.5В или 12.5В. Для определения корректного напряжения батареи умножьте напряжение указанные производителем на 0.96 и используйте это напряжение при программировании С-кода. Некоторые производители указывают не напряжение батареи, а количество ячеек. В этом случае для определения напряжения батареи умножьте количество ячеек на типовое напряжение ячейки. Например, напряжение NiCd батареи состоящей из шести ячеек составит: 6Х1.2В = 7.2В.

#### ЕМКОСТЬ БАТАРЕИ

Этот параметр определяет емкость батареи указанную производителем. Минимальная емкость составляет 100мАЧ, а максимальная 24,975 АЧ. Установка значения емкости на анализаторе может производиться как с клавиатуры, так и с помощью клавиш S1↓ и S2↑ с шагом 25мАЧ.

#### ОСОБЕННОСТИ ХИМИИ БАТАРЕИ

Этот параметр характерен только для SLA и Li-Ion батарей.

SLA батареи могут быть двух типов: GEL и HAWKER. Тип GEL устанавливается по умолчанию и подходит для большинства типов SLA батарей. Тип HAWKER устанавливается для цилиндрических SLA батарей, основным производителем которых является фирма HAWKER CORPORATION.

Li-Ion батареи могут быть двух типов: GRPHITE и COKE. Тип GRAPHITE установлен по умолчанию и используется для большинства батарей. Установка GRAPHITE наиболее безопасна для обслуживания Li-Ion батарей с неизвестными особенностями химии.

#### РАСШИРЕННЫЙ С-КОД

Расширенный С-код зависит от химического состава батареи. Он содержит дополнительную информацию, необходимую для обслуживания батареи. В большинстве случаев параметр расширенного С-кода, установленные в анализаторе по умолчанию изменений не требуют. Расширенный С-код для NiCd и NiMH отличается от расширенного С-кода SLA и Li-Ion батарей как значениями, так и набором параметров. Полный список параметров расширенного С-кода рассмотрен ниже.

#### CH ТОК ЗАРЯДА (все типы химии)

Этот параметр определяет ток которым заряжается батарея. Значение этого параметра представляет собой величину тока отнесенную к емкости батареи. Например, для батареи емкостью 1000мАЧ и током заряда 500мА значение параметра СН составит 0.5С. Рядом с этим параметром, в скобках, указано его значение в мА. Поля приведенного тока заряда и тока заряда в миллиамперах взаимосвязаны. Редактирование параметра может производиться как через поле приведенного тока заряда, так и через поле тока заряда мА. При изменении значения в одном поле значение в другом изменяется автоматически. Если последняя цифра в поле

приведенного тока заряда не равна нулю (Например 0.52 С), то рядом с параметром химии батареи в базовом С – коде появится надпись (Fine), в противном случае – надпись (Std).

Уменьшение тока заряда влечет за собой увеличение времени обслуживания. Рекомендуется использовать малый ток заряда при обслуживании старых батарей и батарей со встроенной схемой защиты. Увеличение тока заряда, одновременно с уменьшением времени заряда, может привести к перегреву батареи. Максимальный ток заряда составляет 2000 мА. Анализатор автоматически уменьшает ток заряда до двух ампер если введенное значение превышает этот предел. Ниже приведены значения параметра СН для батарей с разным химическим составом используемые в анализаторе по умолчанию.

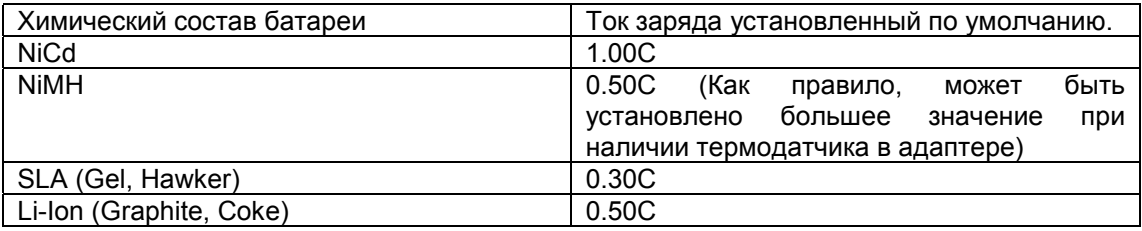

#### DCH ТОК РАЗРЯДА (все типы химии)

Параметр определяет ток разряда батареи. Приведенный ток разряда представляет собой ток разряда в мА, отнесенный к емкости батареи. Например: для батареи емкостью 1000мАЧ и током разряда 500мА приведенный ток разряда буде равен 0.50С.

Рядом с этим параметром, в скобках, указано его значение в мА. Поля приведенного тока разряда и тока разряда в миллиамперах взаимосвязаны. Редактирование параметра может производиться как через поле приведенного тока разряда, так и через поле тока разряда мА. При изменении значения в одном поле значение в другом изменяется автоматически. Если последняя цифра в поле приведенного тока разряда не равна нулю (Например 0.52 С), то рядом с параметром химии батареи в базовом С – коде появится надпись (Fine), в противном случае – надпись (Std).

Уменьшение тока разряда влечет за собой увеличение времени обслуживания. Максимальный ток разряда составляет 2000 мА. Анализатор автоматически уменьшает ток заряда до двух ампер, если введенное значение превышает этот предел. Ниже приведены значения параметра DСН для батарей с разным химическим составом используемые в анализаторе по умолчанию.

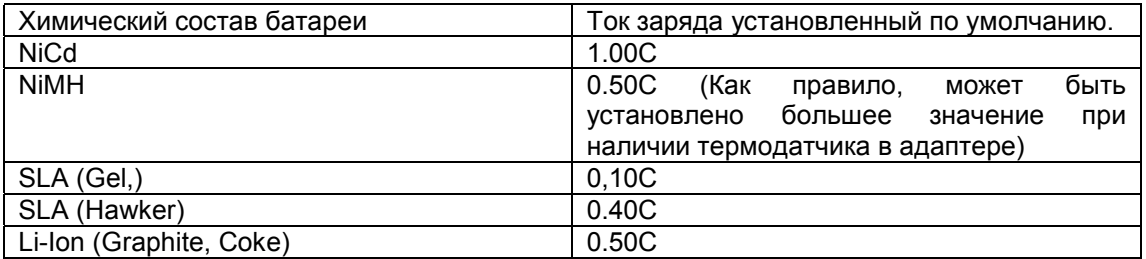

#### TRICKLE ПОДДЕРЖИВАЮЩИЙ ЗАРЯД (Только для NiCd и NiMH)

Величина поддерживающего заряда указывается в % от тока заряда. Этот параметр определяет ток заряда для компенсации саморазряда батарей после обслуживания. Поддерживающий заряд используется только при обслуживания NiCd и NiMH. Параметр может принимать следующие значения:

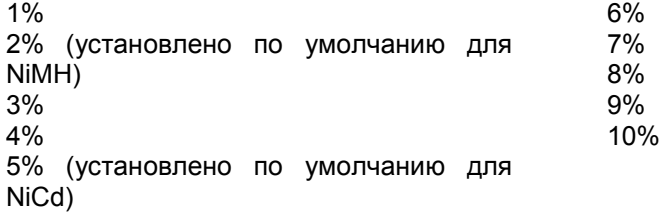

#### RECON ВОССТАНАВЛИВАЮЩИЙ РАЗРЯД (только для NiCd и NiMH)

Восстанавливающий разряд это медленный контролируемый разряд батареи, производимый в процессе восстановления. Процесс начинается когда напряжение батареи упадет ниже предельного напряжения разряда (END OF DISCHARGE). В процессе восстанавливающего разряда, происходит дробление кристаллических образований рабочего вещества батареи и, следовательно, устранение эффекта памяти. Процесс восстановления применяется только для NiCd и NiМH батарей. Оптимальное соотношение между скоростью, эффективностью и безопасностью достигается при значении восстанавливающего разряда 12%. Этот параметр может принимать следующие значения:

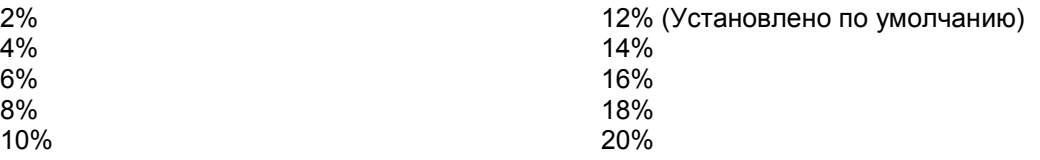

CAPACITY OFFSET ПОГРЕШНОСТЬ ЕМКОСТИ (все типы химии)

Погрешность емкости определяет различия в отсчетах емкости при разряде батареи током, отличающимся от 1С. Этот параметр служит для более точного измерения емкости. В основном это относится к SLA батареям. Погрешность емкости может принимать значения от -50% до +50% с дискретом в 1%.По умолчанию параметр установлен равным 00% для всех типов химии.

TEMPERATURE SENSING ТЕПЕРАТУРНЫЕ КРИТЕРИИ (все типы химии)

Параметр определяет температурный диапазон, в котором может производиться обслуживание батареи (имеет смысл только для адаптеров со встроенными термодатчиками). Обслуживание будет временно прервано и на дисплей выведен код соответствующей ошибки процедуры при выходе температуры батареи за установленные пределы. Обслуживание продолжается когда температура батареи упадет на 5ºС ниже установленного предела. В приборе предусмотрены следующие температурные критерии:

Disabled - Отключено (для адаптеров без термодатчиков)

5 – 50ºС (установлено по умолчанию для NiCd, NiMH и SLA)

- 5 45ºС (установлено по умолчанию для Li-Ion)
- $5 40$ °C
- $0 50$ <sup>o</sup>C
- $0 45$ <sup>o</sup>C
- $0 40$ °C

### NEGATIVE SLOPE КРИТЕРИЙ ЗАРЯДА (только для NiCd и NiMH)

Критерием полного заряда для NiCd и NiMH батарей является уменьшение падения напряжения на ячейках. Как только уменьшение падения напряжения от максимального значения будет равно заданной величине заряд прекращается. Увеличение критерия заряда задерживает окончания заряда и может привести к перегреву или перезаряду батарей. Чрезмерное уменьшение критерия заряда может привести к преждевременному прекращению процесса заряда. Ниже приведены значения критерия заряда, которые могут быть установлены:

16мВ на ячейку

24мВ на ячейку

32мВ на ячейку (установлено по умолчанию для NiCd и NiMH)

40мВ на ячейку

48мВ на ячейку

56мВ на ячейку

64мВ на ячейку

#### END OF DISCHARGE ОКОНЧАНИЕ РАЗРЯДА (для всех типов химии)

Напряжение на ячейке при котором прекращается процесс разряда. Ниже приведены напряжения окончания заряда в зависимости от химического состава батареи.

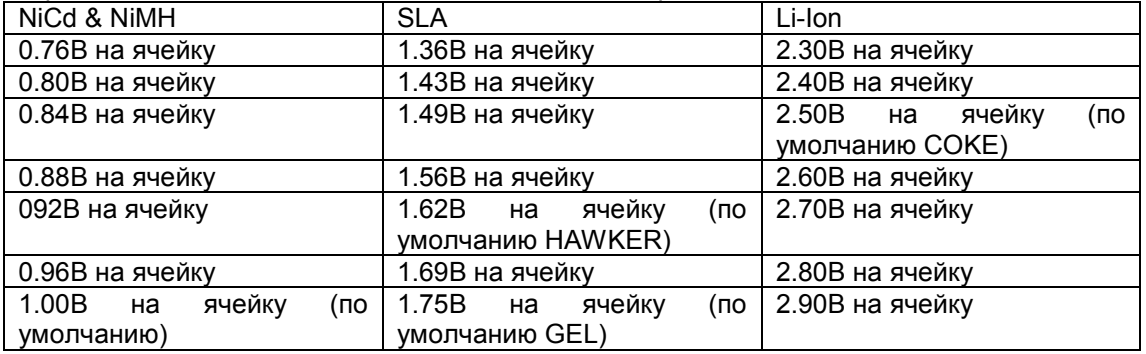

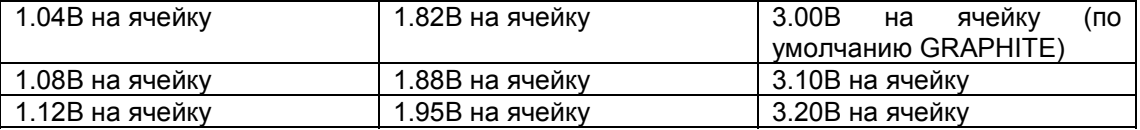

END OF RECONDITION ОКНЧАНИЕ ВОССТАНОВЛЕНИЯ (только для NiCd и NiMH)

Напряжение окончания восстановления задает порог по достижению которого прекращается восстанавливающий заряд. Минимальный порог при котором достигается устранение эффекта памяти составляет 0,6В на ячейку. Допустимы следующие значения параметра:

Disabled – отключено

0,40В на ячейку (установлено по умолчанию)

0,50В на ячейку

0,60В на ячейку

0,70В на ячейку

0,80В на ячейку

### CHARGE METHOD МЕТОД ЗАРЯДА (только для NiCd и NiMH)

Применяется при заряде (CH) и поддерживающем заряде (TRICKLE CHARGE). Обеспечивает удовлетворительный температурный режим и рекомбинацию газов, образующихся при заряде. Метод с отрицательной нагрузкой (REVERSE LOAD) чередует разрешающие импульсы и импульсы заряда. Например, при заряде батареи емкостью 2000мАЧ методом с отрицательной нагрузкой интенсивностью 9%, на батарею будут подаваться разряжающие импульсы тока силой 180мА. МЕТОД ЗАРЯДА устанавливается только для NiCd и NiMH батарей. Для батарей со встроенной схемой защиты следует использовать заряд постоянным током (DC CHARGE) или метод заряда без отрицательной нагрузки (NO REVERSE LOAD). Ниже приведены допустимые значения параметра МЕТОД ЗАРЯДА:.

DC CHARGE (ЗАРЯД ПОСТОЯННЫМ ТОКОМ) NO REVERSE LOAD (ЗАРЯД БЕЗ ОТРИЦАТЕЛЬНОЙ НАГРУЗКИ) REV LOAD 5%(сила отрицательных импульсов тока равна 5% от емкости батареи) REV LOAD 6% REV LOAD 7% REV LOAD 8% REV LOAD 9% (установлено по умолчанию) REV LOAD 10% REV LOAD 11% REV LOAD 12%

### MAX. STANDBY VOLTAGE НАПРЯЖЕНИЕ ХРАНЕНИЯ (только для SLA и Li-Ion)

Параметр определяет напряжение батареи, которое будет поддерживаться после окончания обслуживания. Напряжение хранения задается только для SLA и Li-Ion батарей. Ниже приведены допустимые значения параметра:

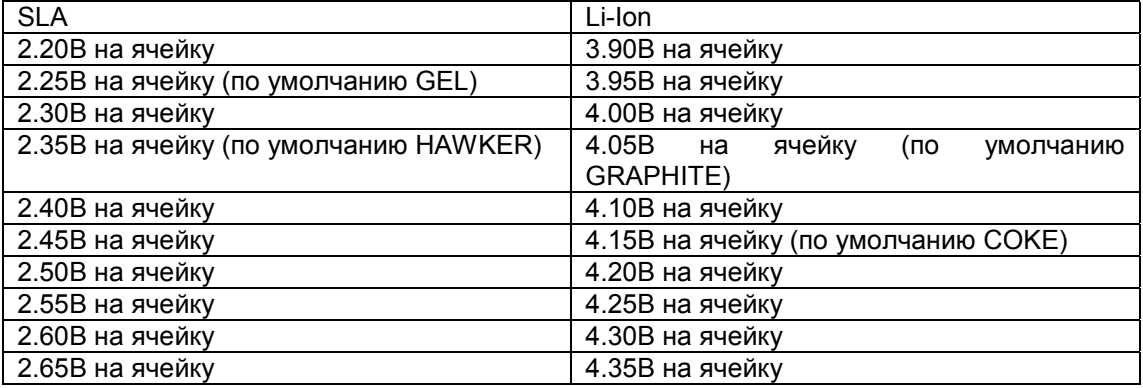

#### MAX. CHARGE VOLTAGE МАКСИМАЛЬНОЕ НАПРЯЖЕНИЕ ЗАРЯДА (только для SLA и Li-Ion)

Анализатор С7000 производит заряд SLA и Li-Ion батарей до достижения максимального напряжения заряда на ячейку. По достижении этого порога зарядный ток уменьшается до величины, необходимой для поддержания максимального напряжения заряда. Процесс заряда прекращается по достижении КРИТЕРИЯ ОКОНЧАНИЯ ЗАРЯДА (см ниже). Для параметра МАКСИМАЛЬНОЕ НАПРЯЖЕНИЕ ЗАРЯДА допустимы следующие значения:

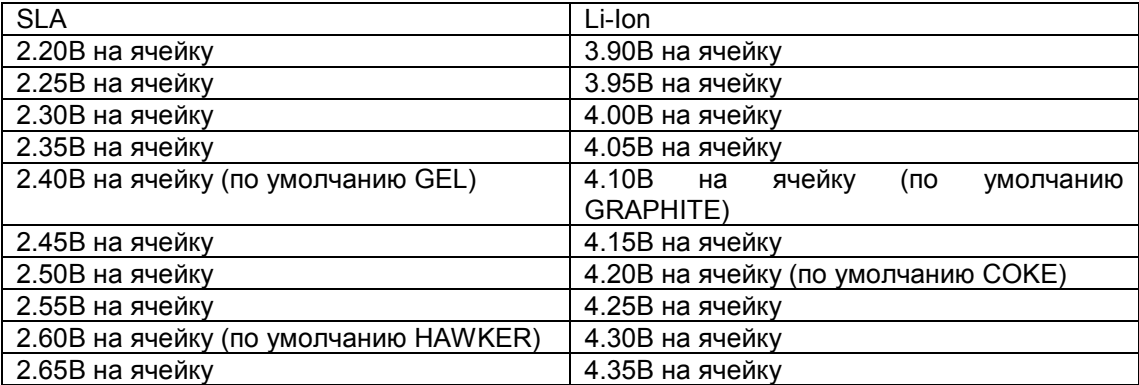

END OF CHARGE КРИТЕРИЙ ОКОНЧАНИЯ ЗАРЯДА (только для SLA и Li-Ion)

КРИТЕРИЙ ОКОНЧАНИЯ ЗАРЯДА служит для определения полной зарядки батарей. Когда при заряде напряжение на батарее достигает МАКСИМАЛЬНОГО НАПРЯЖЕНИЯ ЗАРЯДА анализатор уменьшает ток заряда до значения, необходимого для поддержания этого напряжения. Когда значение тока достигнет КРИТЕРИЯ ОКОНЧАНИЯ ЗАРЯДА, батарея считается заряженной и процесс заряда прекращается. КРИТЕРИЙ ОКОНЧАНИЯ ЗАРЯДА представляет собой значение тока отнесенное к емкости батареи. Для этого параметра допустимы следующие значения:

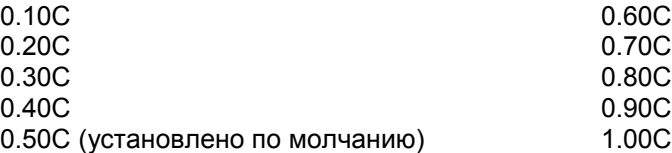

## **Глава 6. Команды, меню и дисплей.**

ОБЗОР КОМАНД.

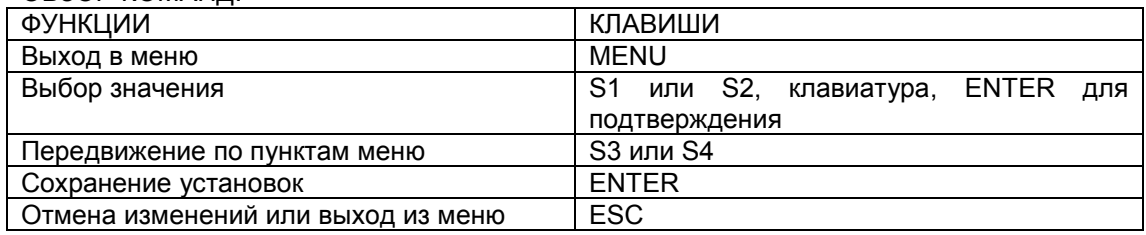

#### СВЕТОДИОДНЫЕ ИНДИКАТОРЫ

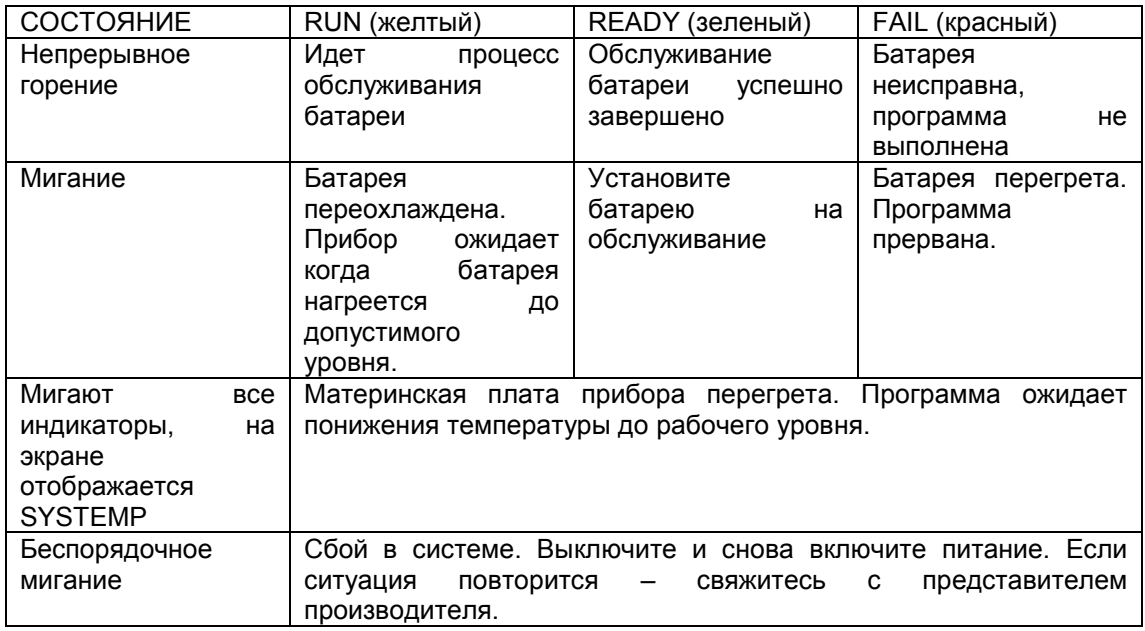

FN (функциональные клавиши)

С помощью функциональных клавиш можно производить операции рассмотренные ниже. Сначала нажмите и отпустите клавишу FN, затем выберите номер функции на клавиатуре.

Операции из режима общего экрана.

- Fn 5 Счетчик обслуженных батарей.
- Fn 6 Индикация версии внутреннего программного обеспечения анализатора.
- Fn 8 Калибровка адаптера/станции.

Операции связанные с редактированием С – кодов.

(Доступные из режима просмотра С – кодов)

Fn 0 - Удаление записанного С – кода и преобразование его в Ноль код.

Fn 1 – Устанавливает значение параметров расширенного С – кода равными принятым по умолчанию.

- Fn 3 Копирование С кода.
- Fn 6 Копирование всех С кодов из одного адаптера в другой.
- Fn 7 Добавление, редактирование и удаление типов батарей.

# **ГЛАВНОЕ СИСТЕМНОЕ МЕНЮ**

Выход в главное системное меню осуществляется нажатием клавиши Menu.

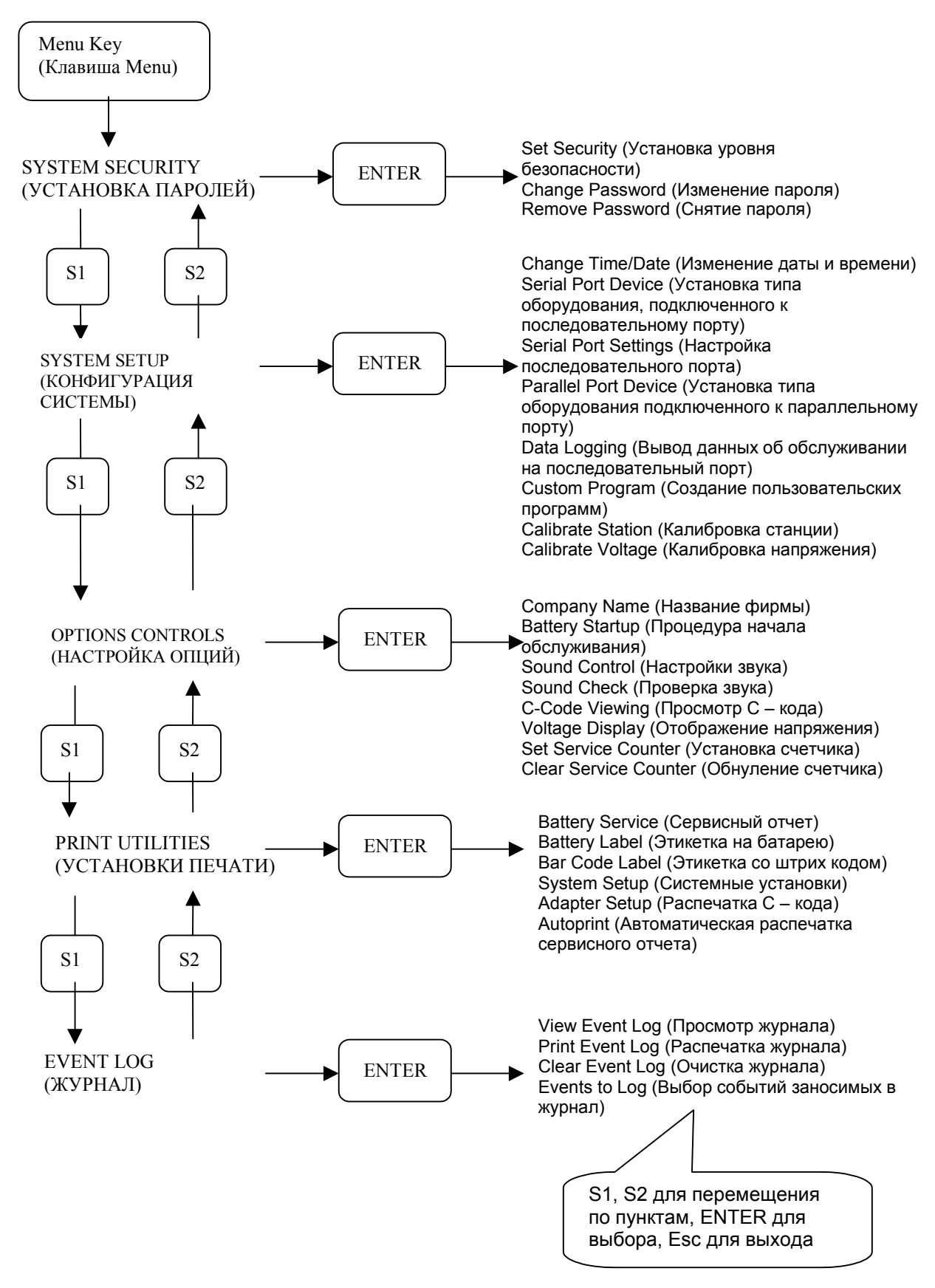

## Глава 7. Системные установки.

#### SYSTEM SECURITY (УСТАНОВКА ПАРОЛЕЙ)

В анализаторе С7000 предусмотрены четыре уровня доступа к системе:

- Level 0 Ограничения доступа отсутствуют
- Level 1 Низкий уровень ограничения
- Level 2 Средний уровень ограничения
- Level 3 Высокий уровень ограничения

Список особенностей для каждого уровня ограничений приведен ниже:

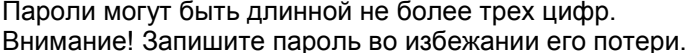

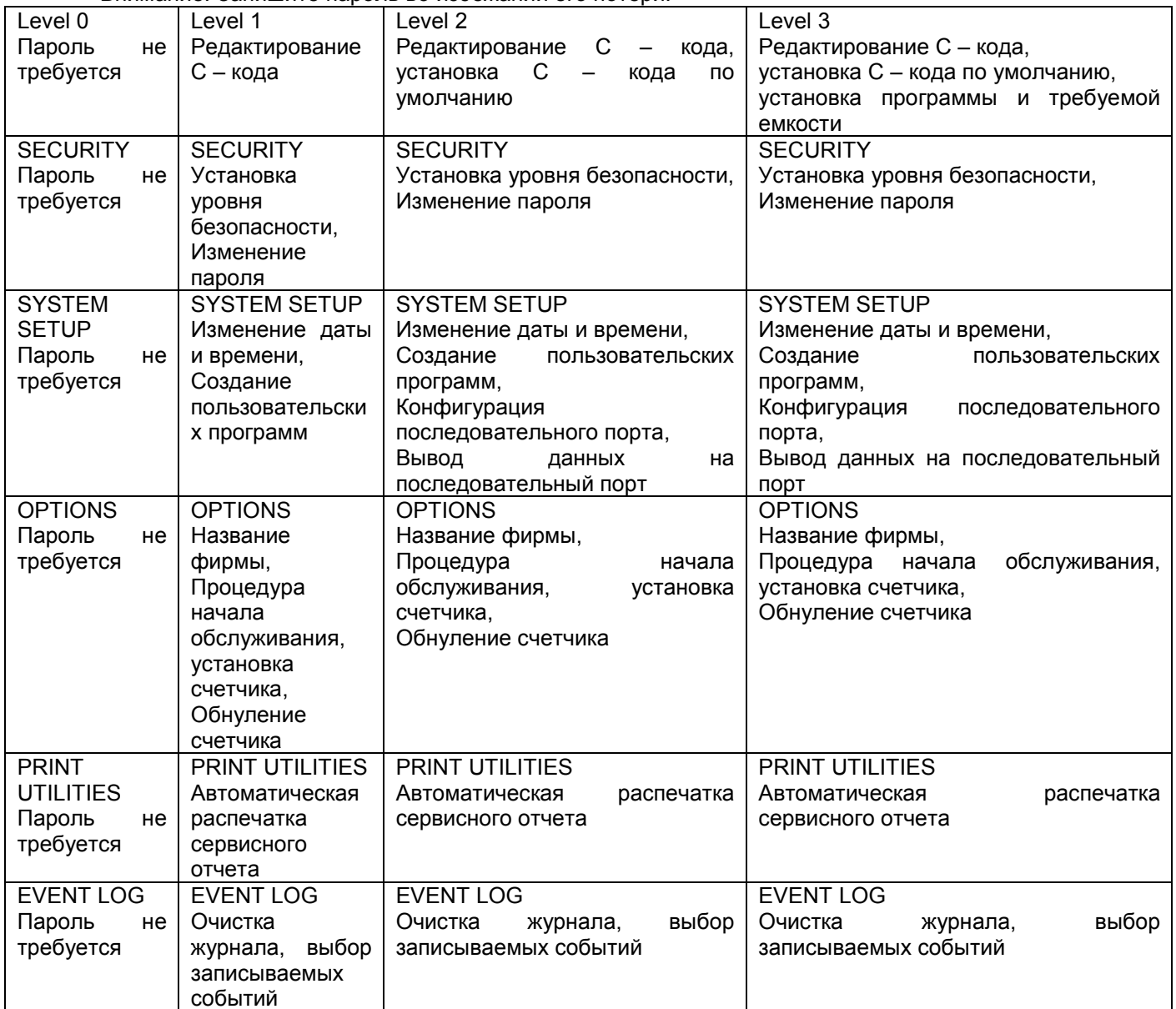

**CHANGE TIME/DATE (Установка системного времени)** 

Анализатор С7000 включает продолжительность процедуры обслуживания с дату обслуживания в сервисные отчеты и батарейные этикетки. В стандартной комплектации анализатор после отключения не сохраняет данных о времени и дате. Если анализатор включает опцию ОР-70, то данные о времени и дате сохраняются после отключения питания.

SERIAL PORT DEVICE (Устройства, подключаемые к последовательному порту). Последовательный порт включен в стандартную комплектацию анализатора и расположен на задней панели прибора.

Ниже приведены возможные установки порта и соответствующие им состояния.

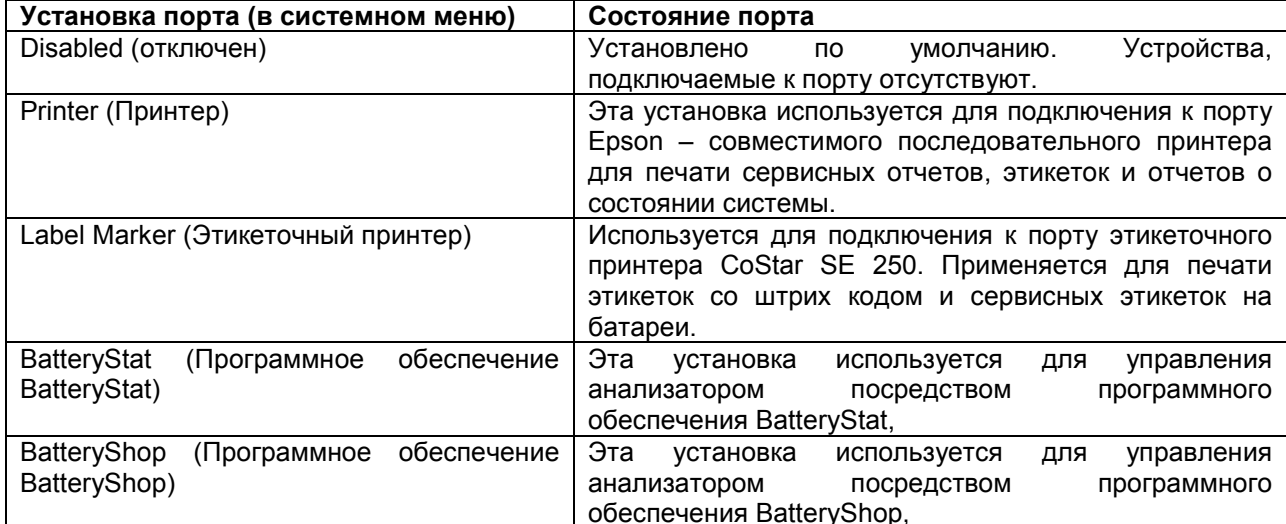

SERIAL PORT SETTINGS (Настройка последовательного порта)

После подключения оборудования к последовательному порту, необходимо произвести конфигурацию порта для корректной работы подключенного оборудования. Наилучшие результаты обеспечиваются на наивысшей скорости обмена информацией 9600 бит/с. Ниже приведены настройки последовательного порта, их возможные значения и значения установленные по умолчанию.

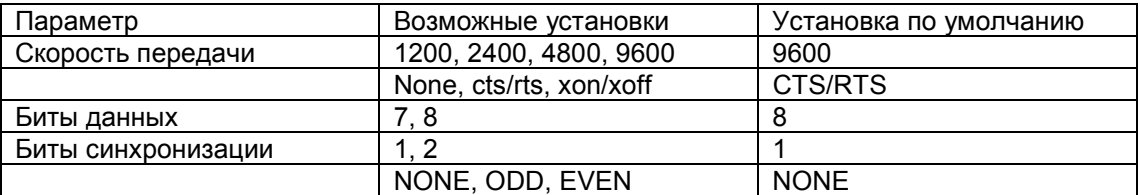

SERIAL CABLE PIN CONFIGURATIONS (Распайка кабеля для разъемов последовательного порта).

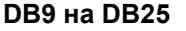

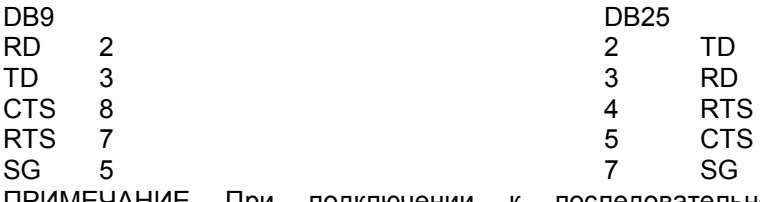

ПРИМЕЧАНИЕ При подключении к последовательному принтеру возможна необходимость объединения контактов 6(DSR), 8(DCD) и 20(DTR) на разъеме DB25, подключаемого к принтеру. Для уточнения см инструкцию к принтеру.

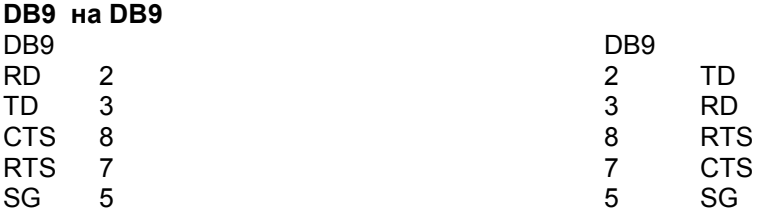

ПРИМЕЧАНИЕ При подключении к последовательному принтеру возможна необходимость объединения контактов 6(DSR), 1(DCD) и 4(DTR) на разъеме DB25, подключаемого к принтеру. Для уточнения см инструкцию к принтеру.

### PARALLEL PORT DEVICE (Оборудование подключаемое к параллельному порту).

Эти установки задействованы при наличии на анализаторе С7000 опций ОР70 или ОР72. Ниже приведены виды оборудования способного подключаться к параллельному порту.

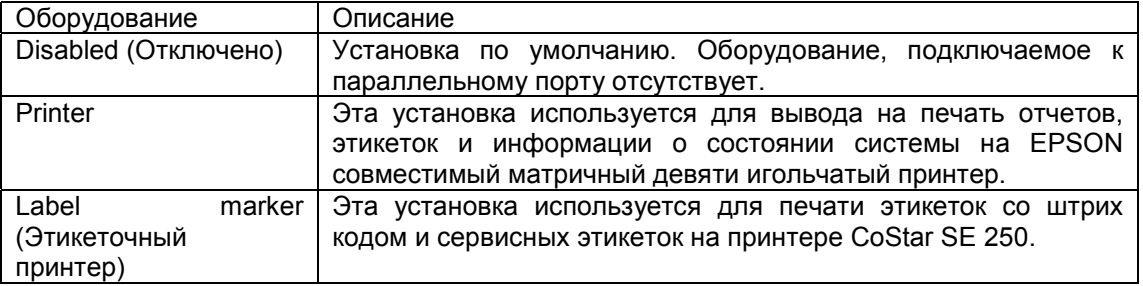

DATA LOGGING (Вывод данных об обслуживании на последовательный порт)

Функция DATA LOGGING позволяет автоматически отправлять на последовательный порт информацию о батарее при установке в адаптер и далее каждые 60 секунд на протяжении всей процедуры обслуживания. Эта функция может быть включена или выключена на произвольных станциях, независимо друг от друга. Если к последовательному порту подключен IBM совместимый компьютер данные могут быть сохранены для последующего анализа и занесения в базу данных пользователя. Если к последовательному порту подключен принтер, данные автоматически выводятся на печать.

Если к последовательному порту подключен принтер, печать сервисных отчетов невозможна пока не отключена функция DATA LOGGING. Если принтер подключен к опциональному параллельному порту, функция DATA LOGGING на его работу не влияет.

#### **CUSTOM PROGRAM (Пользовательские программы)**

Кроме стандартных программ PRIME, CHARGE, AUTO и ОНМ TEST, в анализаторе C7000 предусмотрена возможность для создания специализированных пользовательских программ для обслуживания батареи. Пользовательская программа состоит из последовательности циклов заряда, разряда, поддерживающего заряда и/или восстановления и может быть задействована на одной или всех станциях. Для более подробного описания см. глава 8.

#### CALIBRATION (Калибровка)

Позволяет компенсировать уходы номиналов компонентов, вызванные старением. Эта процедура может быть проведена на следующих моделях анализаторов: С7000 - 1, С7000 - 2, С7000 - 8(ER), С7000 - 9.

#### CALIBRATE VOLTAGE (Калибровка напряжения)

Калибровка напряжения на анализаторе С7000 производится один раз в год для точного соответствия паспортным характеристикам. Пользователям Литий Ионных аккумуляторов рекомендуется производить процедуру калибровки согласно инструкции приведенной ниже.

Для проведения калибровки напряжения необходим набор для калибровки (Part No 92-770-0210). Этот набор может быть приобретен в вашем региональном представительстве фирмы CADEX по адресу: Москва, ЗАО НТЦ ЛАНДАТА, тел/факс: (095) 444-3130.

Калибровочный набор анализатора С7000 состоит из четырех калибровочных адаптеров (Part No 07-130-0000) и инструкции по применению (Part No 89-204-1017).

Обслуживание адаптеров для калибровки напряжения: Каждые 3 года калибровочные адаптеры должны быть отправлены производителю для сертификации.

Процедура калибровки.

- 1. Включите анализатор С7000.
- 2. Для выхода в системное меню нажмите клавишу MENU.
- 3. Используя клавишу S1 найдите пункт SYSTEM SETUP и нажмите ENTER.
- 4. Используя клавишу S2 найдите пункт CALIBRATE VOLTAGE и нажмите ENTER.
- 5. Установите четыре калибровочных адаптера в каждую из четырех станций анализатора С7000.
- 6. Дождитесь сообщения на дисплее о завершении процедуры. Калибровочные данные будут занесены в память анализатора С7000
- 7. Извлеките калибровочные адаптеры.

Схема измерения напряжений анализатора С7000 теперь откалибрована. Нажмите клавишу MENU для возвращения на общий дисплей. Нажмите и отпустите клавишу Fn. После чего нажмите клавишу 7. Убедитесь в наличии значка # в верхнем правом углу экрана. Этот значок говорит об успешном завершении процедуры калибровки.

Калибровка адаптеров для компенсации падения напряжения на кабелях и электрических контактах. Отсутствие калибровки может привести к большой погрешности при отсчете емкости, особенно на батареях с низким напряжением или одиночных ячейках.

Быстрый доступ к калибровке осуществляется через клавиши Fn-8 или через системное меню согласно инструкции приведенной ниже:

- 1. Включите анализатор С7000.
- 2. Для выхода в системное меню нажмите клавишу MENU.
- 3. Используя клавишу S1 найдите пункт SYSTEM SETUP и нажмите ENTER.
- 4. Используя клавишу S2 найдите пункт CALIBRATE STATION и нажмите ENTER.
- 5. Выберете станцию на которой будет производиться калибровка и закоротите между собой контакты адаптера, предназначенные для подключения к батарее с помощью короткого провода большого сечения. ВНИМАНИЕ запрещается закорачивать контакты батареи, установленной в адаптер.
- 6. Нажмите любую клавишу для осуществления калибровки.
- 7. Подождите несколько секунд и снимите закоротку при выводе на экран сообщения о завершении калибровки.

ПРИМЕЧАНИЕ Необходимо минимизировать сопротивление контакта при закорачивании адаптера. Прикосновение к оголенным контактам адаптера не влечет ща собой никаких опасных последствий. При переустановке адаптера из одной станции в другую калибровку необходимо производить заново.

OPTION CONTROLS (Настройка опций)

Меню настройка опций позволяет производить установки следующих функций анализатора С7000.

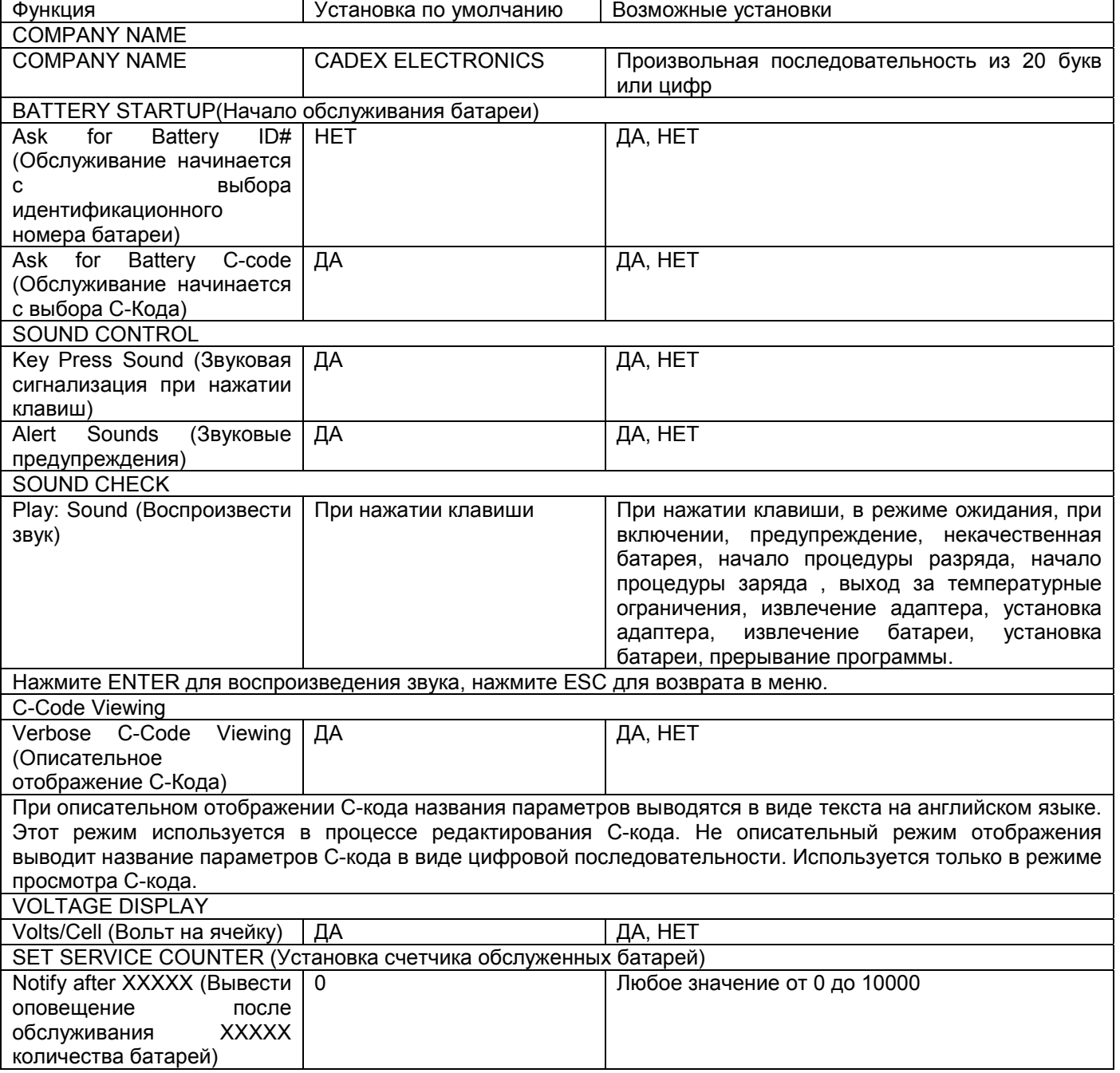

Счетчик обслуженных батарей может быть обнулен в любое время. При достижении сервисным счетчиком указанного значения, обслуживание не может быть продолжено, пока сервисный счетчик не будет обнулен. Существует независимый и необнуляемый сервисный счетчик, показывающий количество батарей, обслуженных за все время работы анализатора С7000. Его показания можно посмотреть используя клавиши Fn-5 из общего дисплея.

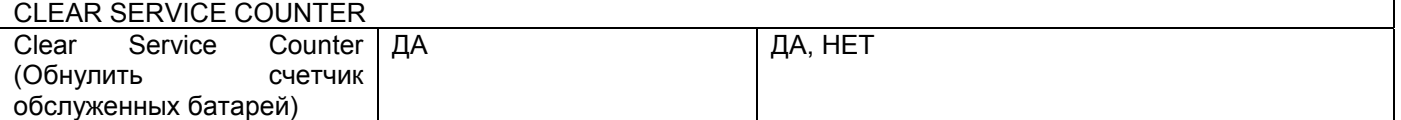

PRINT UTILITIES (Установки принтера)

Меню PRINT UTILITIES позволяет выводить на печать разнообразные сервисные отчеты и этикетки об обслуживании батарей, а также отчеты о текущих системных установках.

Быстрый вывод на печать осуществляется следующим образом: выберете станцию, нажмите клавишу PRINT, используя клавиши S1 или S2 выберите документ, который хотите распечатать и нажмите ENTER для печати.

ПРИМЕЧАНИЕ Этикетки на батареи и сервисные отчеты могут быть напечатаны только **до** извлечения батареи из адаптера. После того как батарея извлечена, все данные об ее обслуживании обнуляются для подготовки к обслуживанию следующей батареи.

Ниже приведены описания документов которые могут быть выведены на печать анализатором С7000.

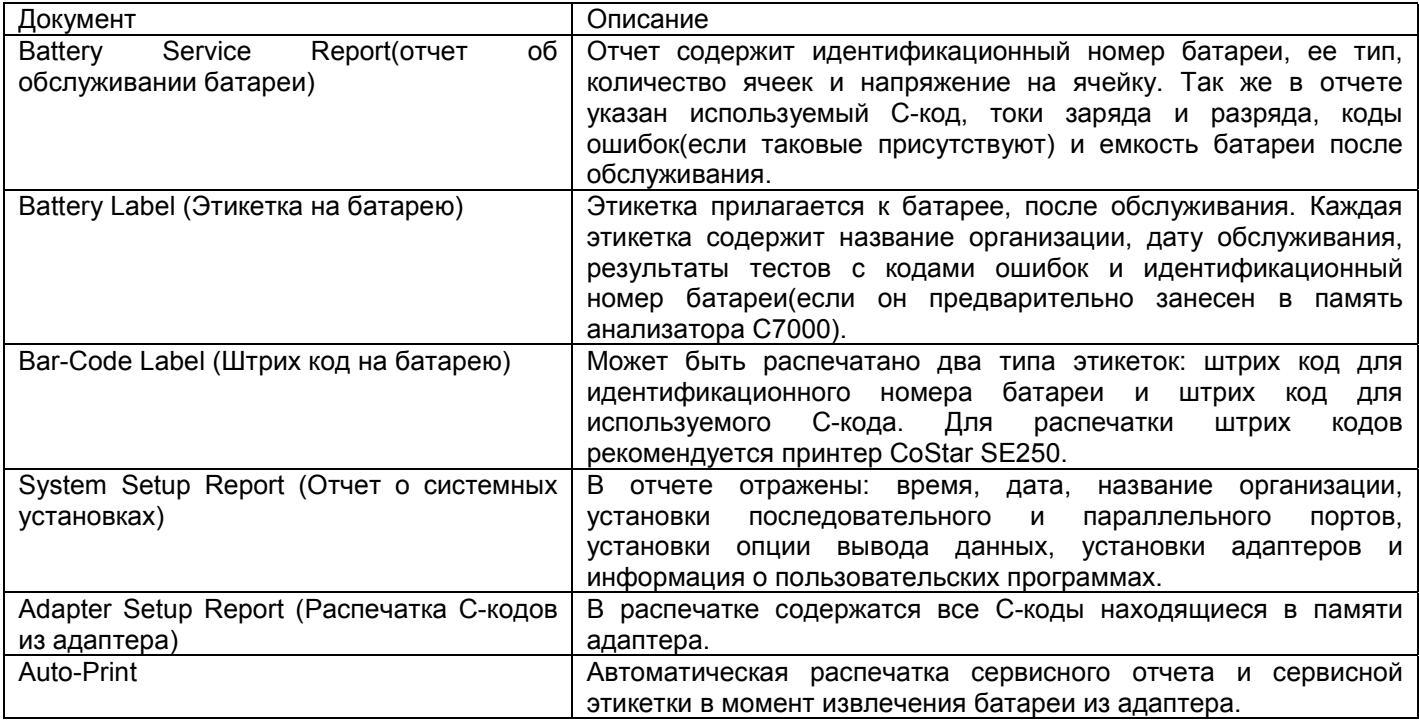

EVENT LOG (Журнал)

В журнале хранится 50 последних событий (установка и удаление батарей, прерывание процедур и пр.) для последующего просмотра или печати.

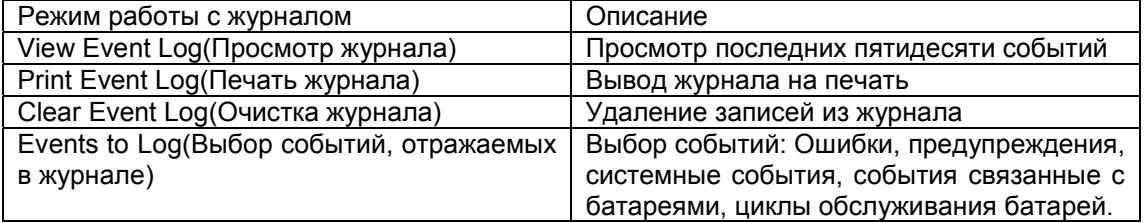

# ПОЛЬЗОВАТЕЛЬСКИЕ ПРОГРАММЫ

В анализаторе С7000 предусмотрены четыре программы которые могут быть изменены пользователем: CUSTOM 1, CUSTOM 2, CUSTOM 3, CUSTOM 4. На заводе-изготовителе в эти программы предварительно занесены некоторые распространенные процедуры обслуживания батарей (см Глава 3). В случае изменения этих программ пользователем данные занесенные в них на заводе изготовителе будут утеряны. Для того чтобы восстановить эти данные необходимо или в ручную их запрограммировать, или изменить ВСЕ установки анализатора на установки по умолчанию. Первый вариант более предпочтителен, тем более что перед изменением пользовательской программы информация о всех программах в анализаторе может быть выведена на печать посредством формы SYSTEM SETUP REPORT.

Самостоятельное программирование анализатора подразумевает понимание процессов происходящих в аккумуляторе и особенностей работы анализатора. Если составленная программа конфликтует со спецификацией фирмы производителем батареи (Например, по токам или температурным диапазонам) то батарея может быть повреждена.

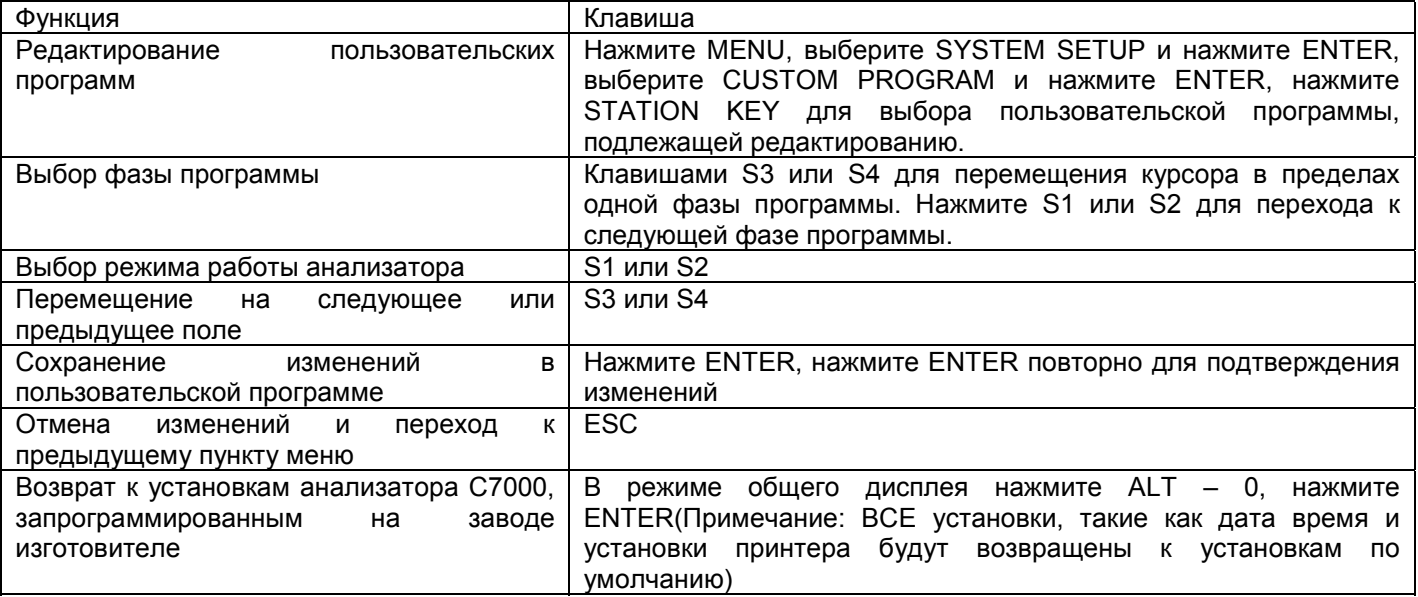

Пользовательские программы содержат в себе шесть фаз:

Фаза 1, Фаза 2, Фаза 3, Фаза 4, Фаза 5, и завершающая фаза. Каждая из первых пяти фаз состоит из двух циклов (цикл 1 и цикл 2), теста, и условий перехода в зависимости от результатов теста. Последняя фаза или DONE фаза состоит из одного цикла.

В любом случае выполнение программы начинается с цикла 1 фаза 1, и далее согласно условиям перехода обусловленных тестами.

Содержимое цикла 1 или 2 для фаз с первой по пятую может принимать следующие значения:

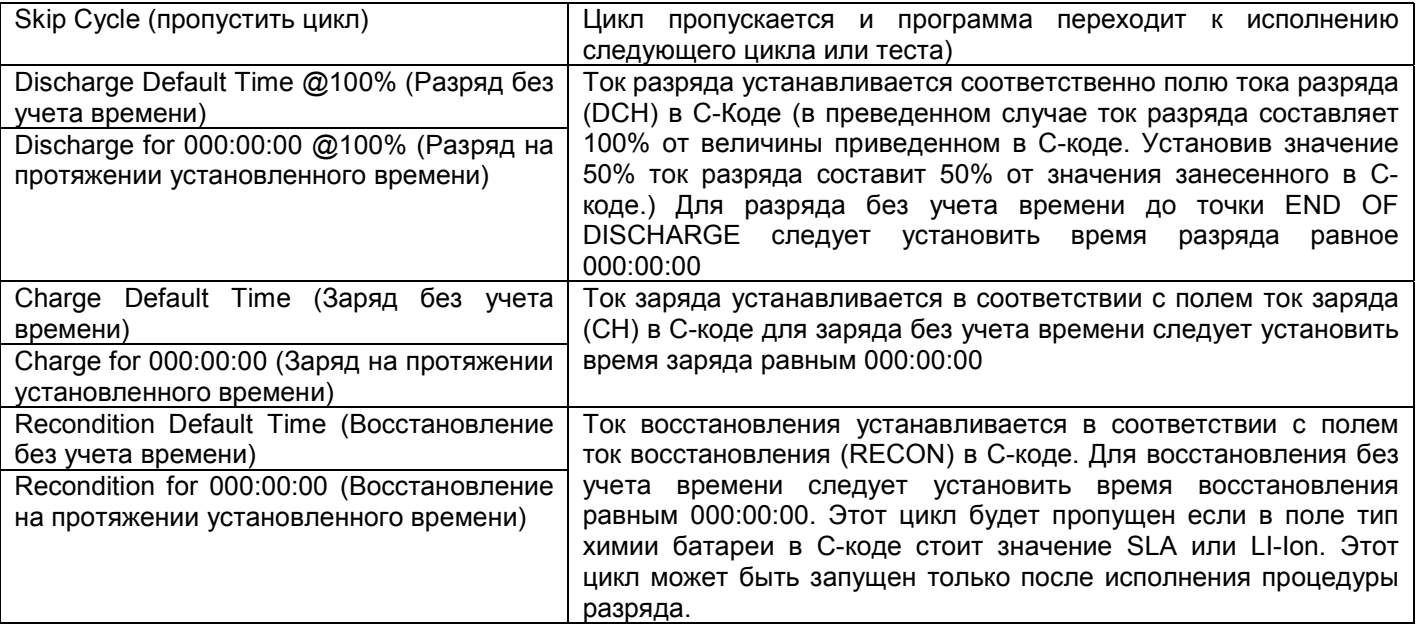

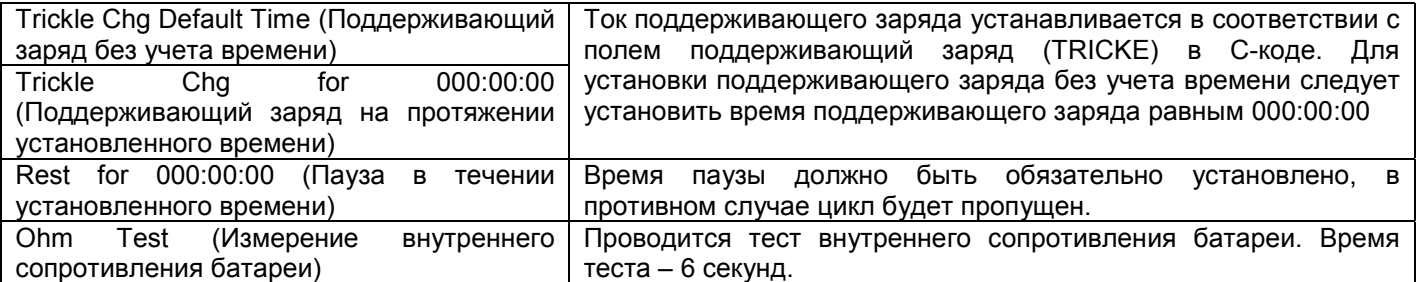

ПРИМЕЧАНИЕ Время вводится в формате ччч:мм:сс.

Если процедура производится без учета времени, за критерий окончания цикла анализатор принимает значение полей Критерий Окончания Заряда, Критерий Окончания Разряда и Критерий Окончания Восстановления из расширенного С-кода.

Тесты производимые в фазах с первой по пятую:

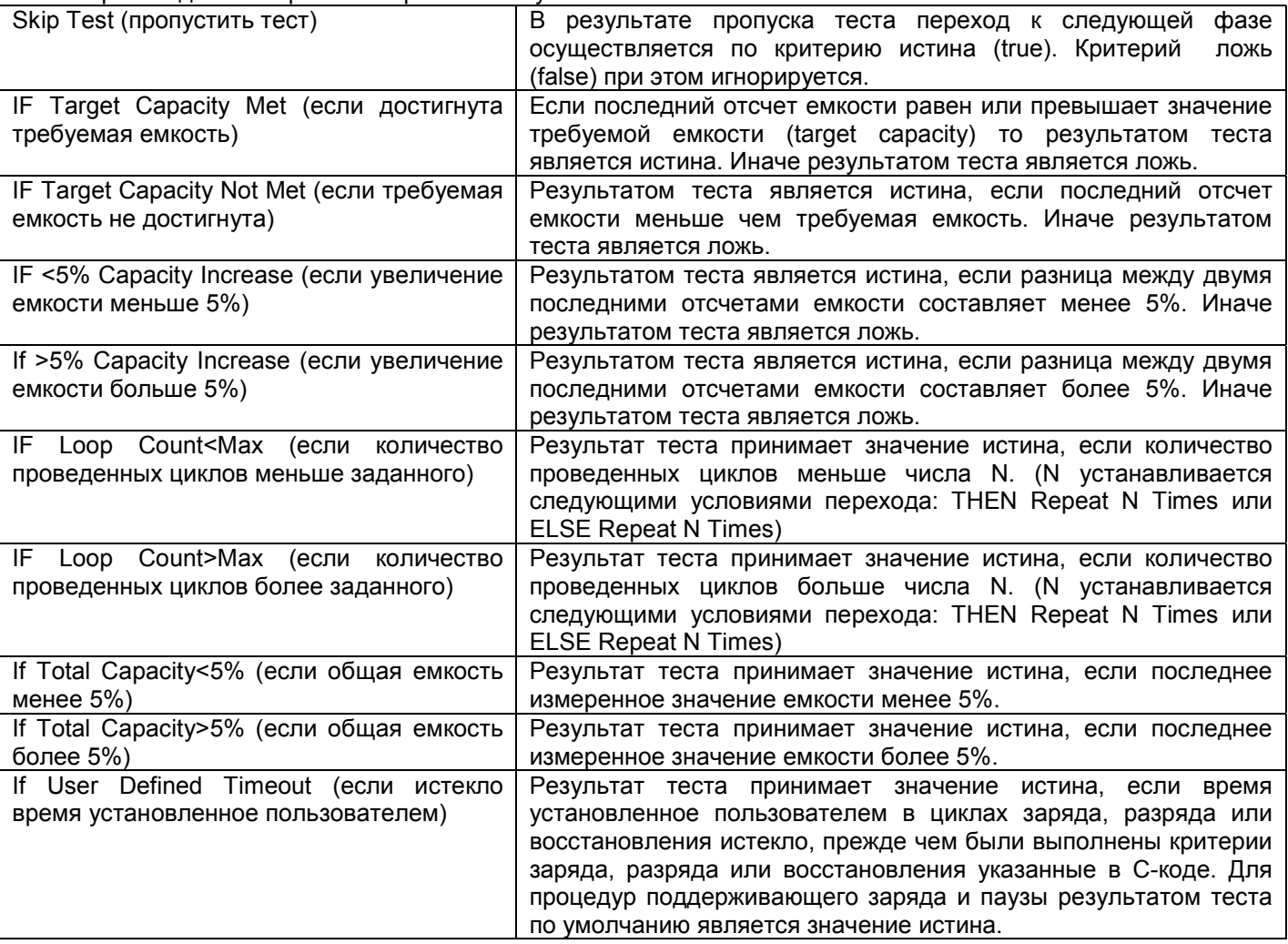

Если результатом теста является «Истина», то далее может быть осуществлен переход к одному из следующих состояний:

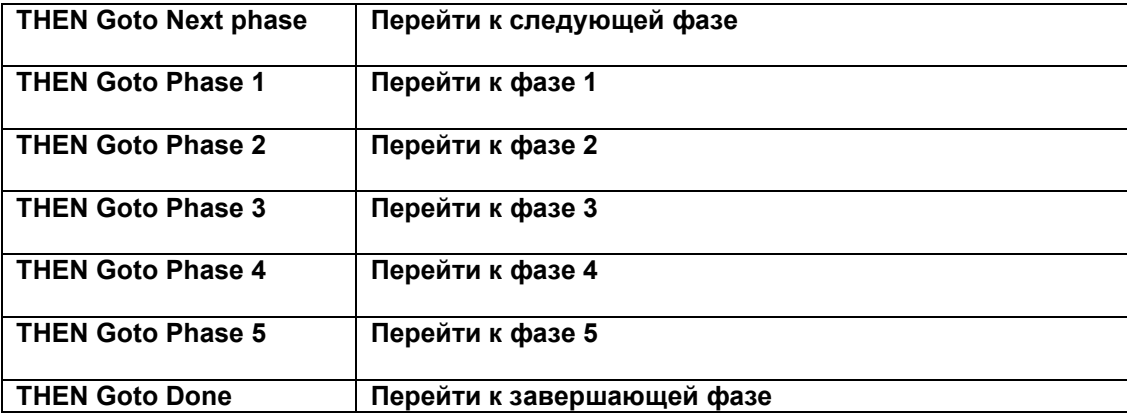

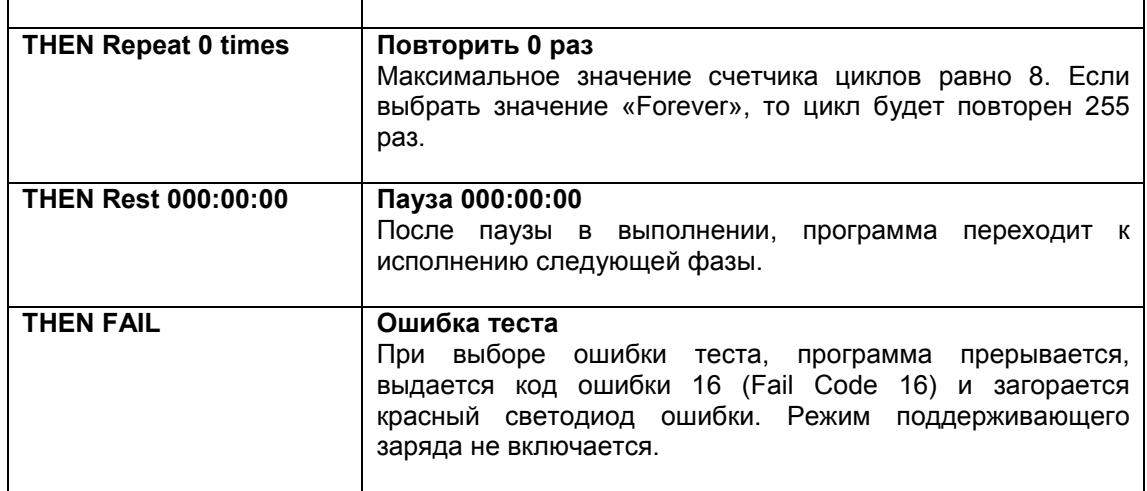

Если результатом теста является «Ложь», то далее может быть осуществлен переход к одному из следующих состояний:

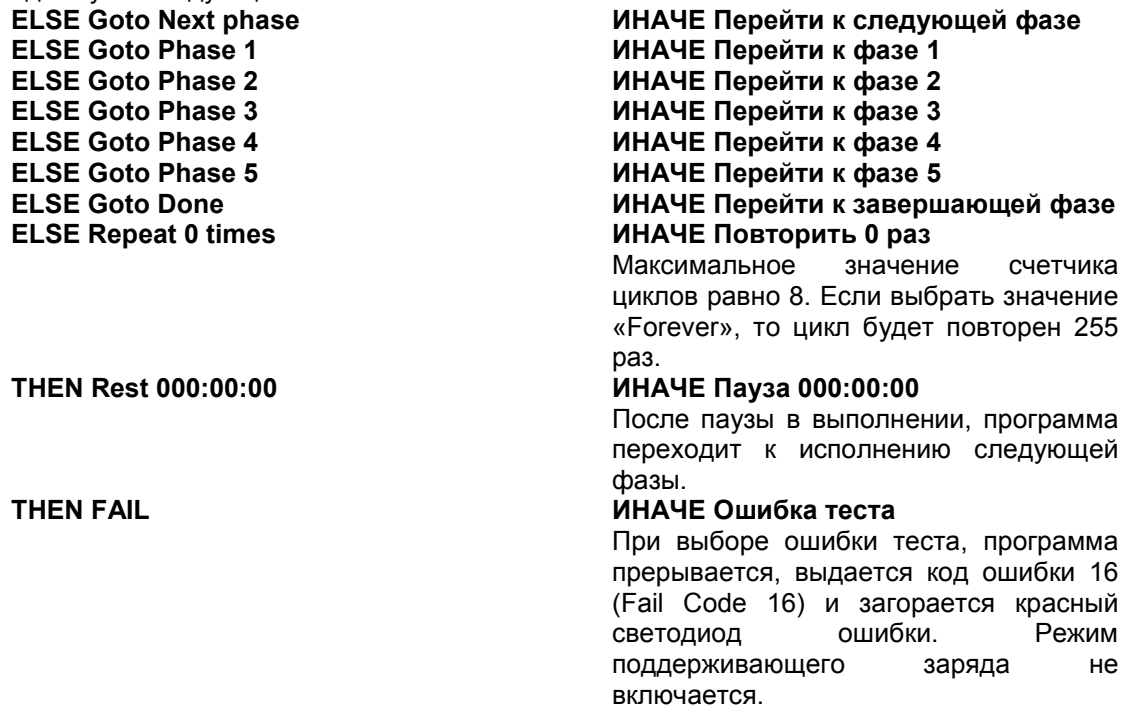

Ниже приведены два примера пользовательских программ.

### Пример 1:

Программа осуществляет полный разряд батарей до уровня окончания разряда определенного в расширенном С-коде. Эта программа занесена в память прибора на заводе изготовителе под именем Custom-3.

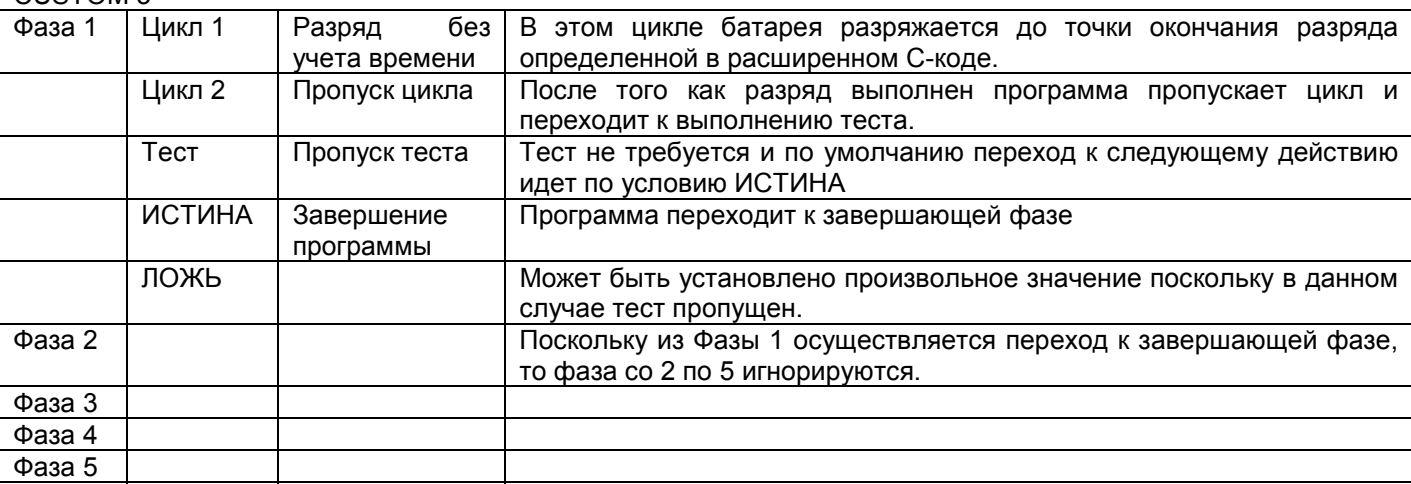

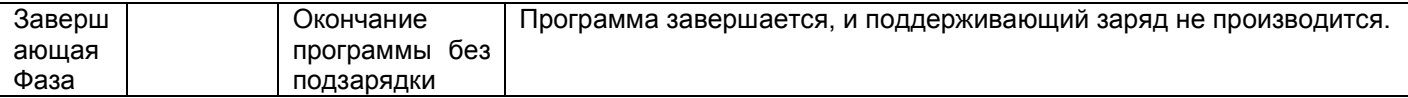

### Пример 2:

Батареи в которых заданная емкость не может быть достигнута подвергаются восстановлению. Если заданная емкость не достигается после восстановления, батарея не заряжается и программа завершается с отчетом о неработоспособности батареи. Эта программа является укороченной версией программы AUTO поскольку не определяет остаточную емкость батареи (т.е. емкость с которой батарея поступила на обслуживание).

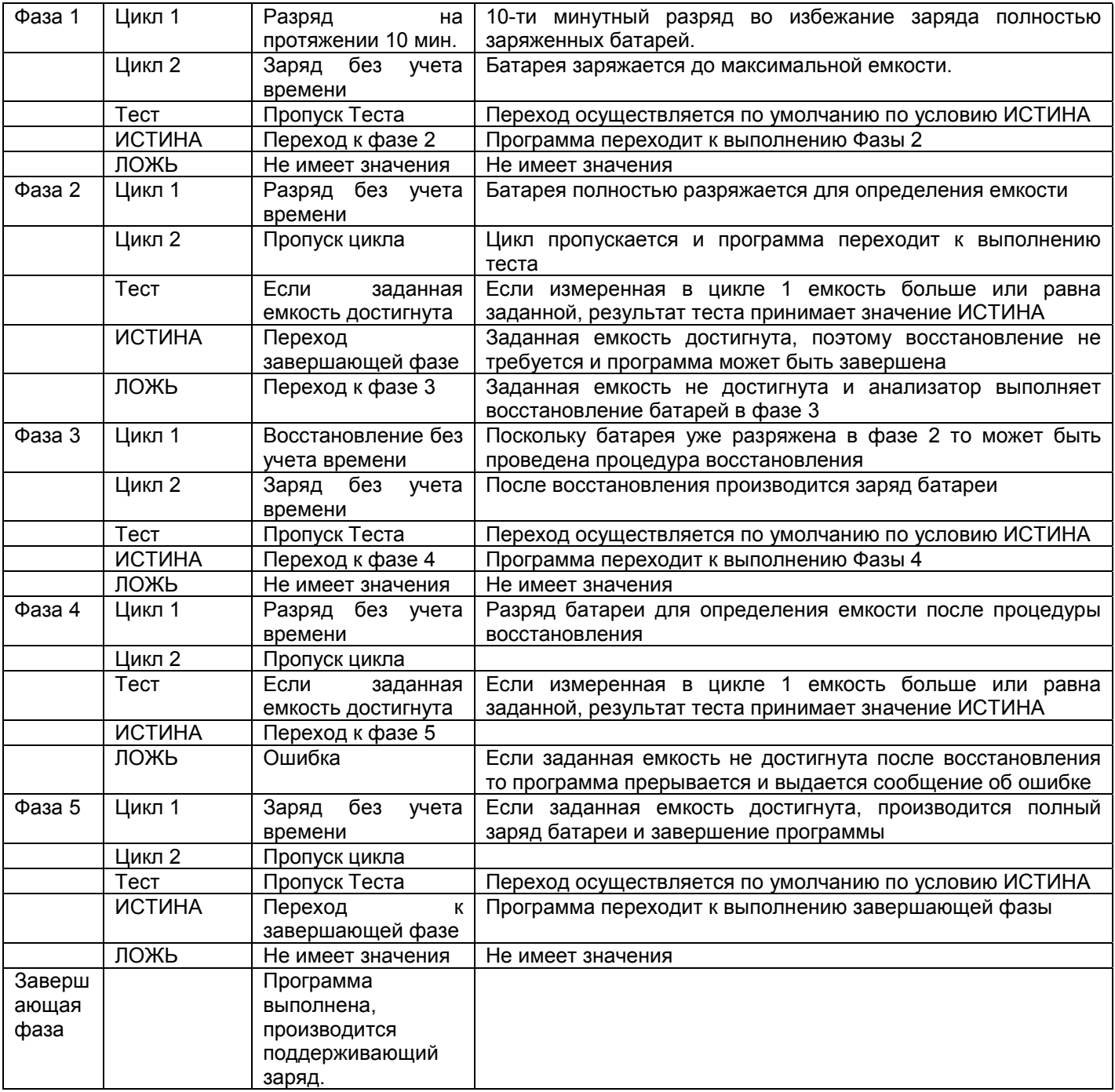

# **ПРИЛОЖЕНИЯ**

### **НАИБОЛЕЕ РАСПРОСТРАНЕННЫЕ НЕИСПРАВНОСТИ.**

Ниже приведены наиболее часто встречающиеся неисправности и методы их устранения.

Подробный алфавитный список сообщений, на который анализатор С7000 выводит на дисплей, приведен в приложении: СООБЩЕНИЯ, НЕИСПРАВНОСТИ И ПРЕДУПРЕЖДЕНИЯ.

Сообщения, выводимые анализатором на дисплей, помогут конкретизировать неисправность и ускорить ее устранение.

1. Анализатор С7000 не включается при включении тумблера питания.

А) Убедитесь в том, что параметры сети питания соответствуют этикетке на задней панели анализатора С7000.

Б) Убедитесь, что шнур питания надежно подключен к разъему питания на задней панели анализатора.

В) Проверьте предохранители.

2. Анализатор включается, но ЖК дисплей ничего не показывает.

А) Поврежден кабель между материнской платой и ЖК дисплеем. Перед проверкой ознакомьтесь с примечанием ОБСЛУЖИВАНИЕ в части разборки анализатора.

3. При включении анализатор выдает внутренний код 10 или внутреннюю ошибку 20.

Симптомы усиливаются при подключенном смарт кабеле.

А) Уберите анализатор С7000 из зоны сильного радиочастотного облучения. Наиболее вероятной причиной неисправности является паразитное влияние мощного радиопередатчика.

4. Вентилятор периодически включается и выключается в процессе работы анализатора.

А) Это нормально.

5. Пароль доступа к анализатору не принимается, хотя анализатор паролями ранее защищен не был.

А) Смените батарею поддержки внутренней памяти анализатора.

6. Самопроизвольное изменение данных в памяти анализатора.

А) Смените батарею поддержки внутренней памяти анализатора.

7. При работе со сканером штрих кода, показания неустойчивы, периодически возникают ошибки.

А) Используйте правильный формат штрих кода: С-код – «2 из 5»; идентификационный номер – «3 из 9» или штрих код формата 128.

Б) Этикетка со штрих кодом повреждена или загрязнена.

С) Более высокая скорость проведения сканером по этикетке, как правило, дает лучшие результаты. Попробуйте изменять угол и скорость ведения сканера.

Д) Искусственный свет, флуоресцентные лампы и прямой солнечный свет может влиять на работу сканера.

8. Не удается распечатать сервисный отчет.

А) Проверьте установки последовательного порта (Serial Port Setup) при работе с последовательным принтером.

Б) Проверьте установлено ли на последовательном или параллельном порту корректное оборудование.

С) Отключите остальные порты.

Д) Опция ЭТИКЕТКА (Label) в установках последовательного или паралельного портов предназначена только для работы с принтером CoStar SE 250. Для работы с остальными принтерами используется опция ПРИНТЕР (Printer).

Е) Отключите вывод данных на последовательный порт (Data Logging). Пока она включена принтер использоваться не может.

Ф) Проверьте распайку последовательного кабеля.

9. При работающем анализаторе не запускаются программы обслуживания батарей.

А) Проверьте надежность контакта адаптера и порта анализатора.

Б) Проверьте надежность соединения батареи с анализатором.

С) Проверьте наличие каких либо переключателей на батарее. Все они должны стоять в положении включено.

Д) Подтверждайте нажатием клавиши ввод выбор С-кода и программы обслуживания.

Е) Проверьте соответствие устанавливаемого С-кода обслуживаемой батарее.

10. Программа не возобновляется после перебоев в питании.

А) Проверьте наличие опциональной платы на Вашем анализаторе.

Б) Анализатор сохраняет информацию о батарее и программе ее обслуживания в течение минуты осле перебоя в питании. Если питание восстанавливается в течение этого времени, программа обслуживания будет продолжена с прерванного места.

С) Замените батарейку поддержки внутренней памяти.

11. Сбои в программе обслуживания батареи.

А) Измените метод заряда на DC метод, понизьте скорость заряда и разряда, понизьте предельное напряжение разряда до 0,92 В на ячейку.

12. После обслуживания отдельных ячеек, его результаты противоречивы.

А) Откалибруйте Smart-кабель.

- Б) Установите DC метод заряда.
- С) Ячейка может разряжаться и/или заряжаться слишком быстро понизьте скорость заряда и разряда до 0.2С \.
- 13. Различные станции выдают разные значения емкости при обслуживании одного и того же аккумулятора.
	- А) Проверьте соответствие С-кодов.
	- Б) Откалибруйте станции.
- 14. Несоразмерно высокое значение внутреннего сопротивления.
	- А) Откалибруйте адаптер.
	- Б) Контакты батареи или адаптера могут быть повреждены.
	- С) Батарея может быть неисправна.
- 15. Батарея показывает хорошие результаты на анализаторе но не работоспособна в полевых условиях.
	- А) Используйте Ом-Тест, если показания слишком высоки, то батарея не способна отдавать заряд.

Б) Измените скорость разряда в соответствии с максимальным током потребления Вашего оборудования и используйте программу Custom 3 (Разряд) для определения времени работы батареи на реальном токе потребления.

С) Используйте программу Custom 1. Если показания между двумя отсчетами емкости более 20% батарея непригодна для использования.

#### СООБЩЕНИЯ, НЕИСПРАВНОСТИ И ПРЕДУПРЕЖДЕНИЯ.

В этой главе рассмотрены сообщения, предупреждения и коды неисправностей выводимые на дисплей. На экран выводятся общие описание неисправности (GLOBAL) и код ошибки (CODE), для просмотра подробной информации (DETAIL) нажмите одну из клавиш с номером станции.

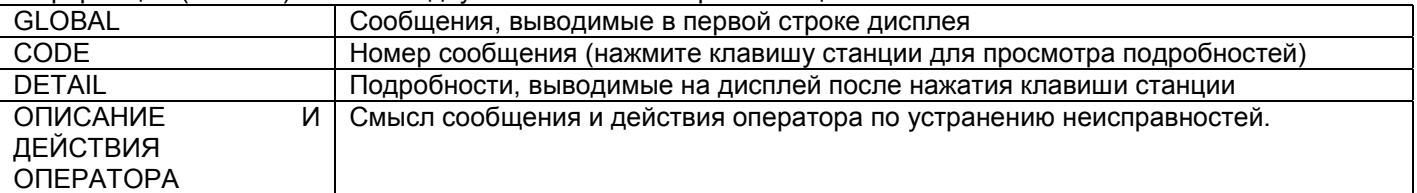

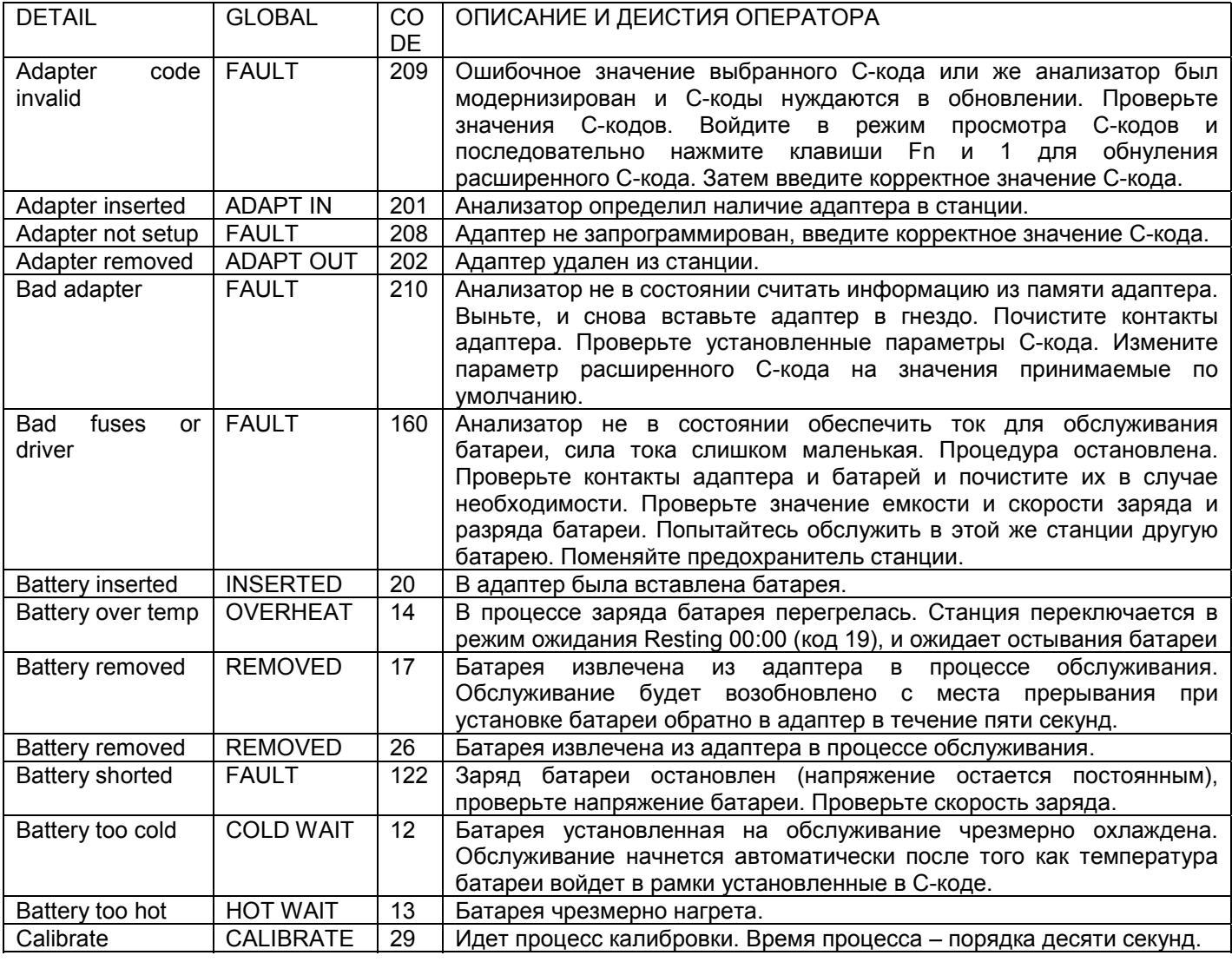

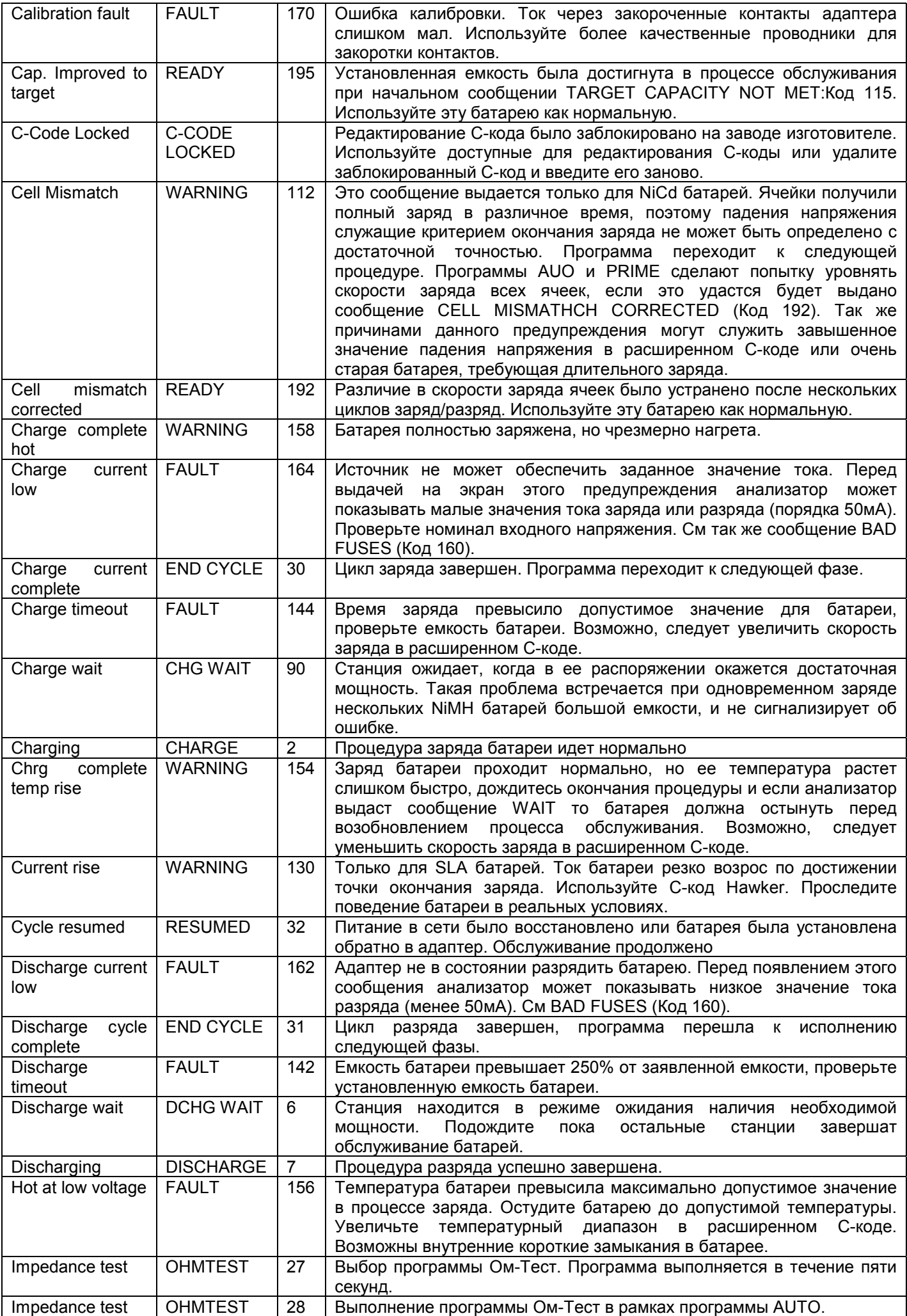

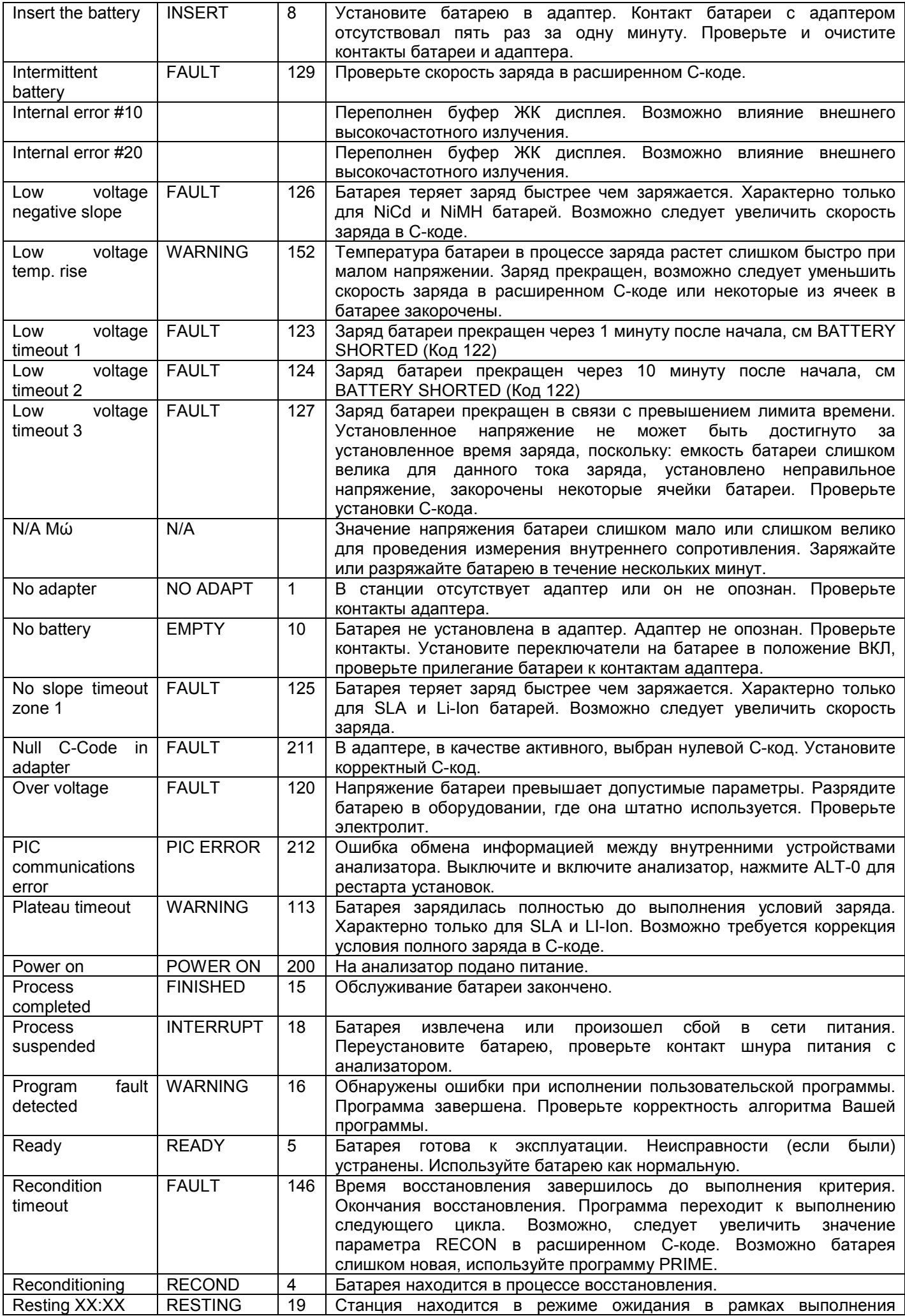

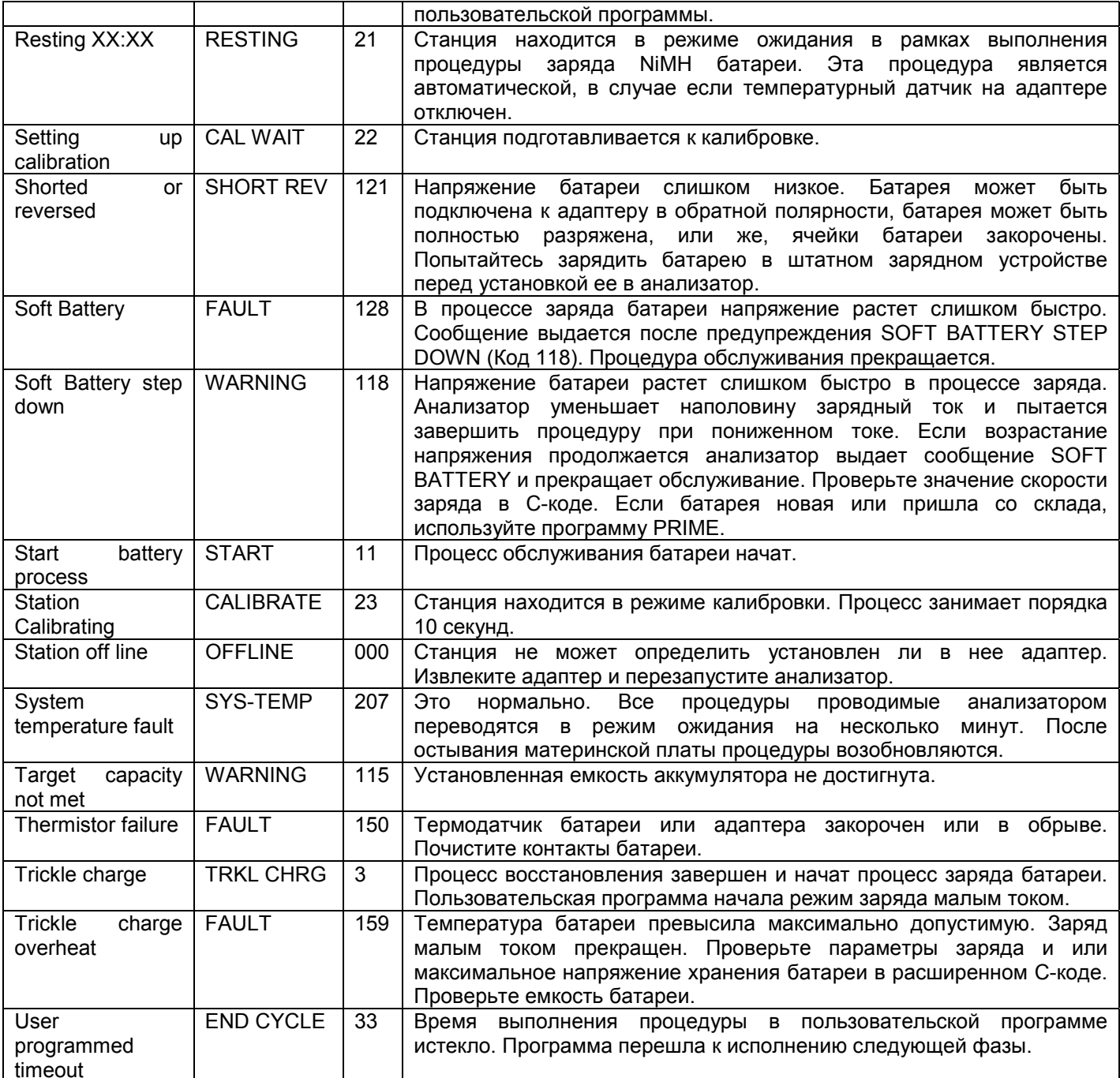

# **Спецификация на анализатор аккумуляторных батарей Cadex С-7000.**

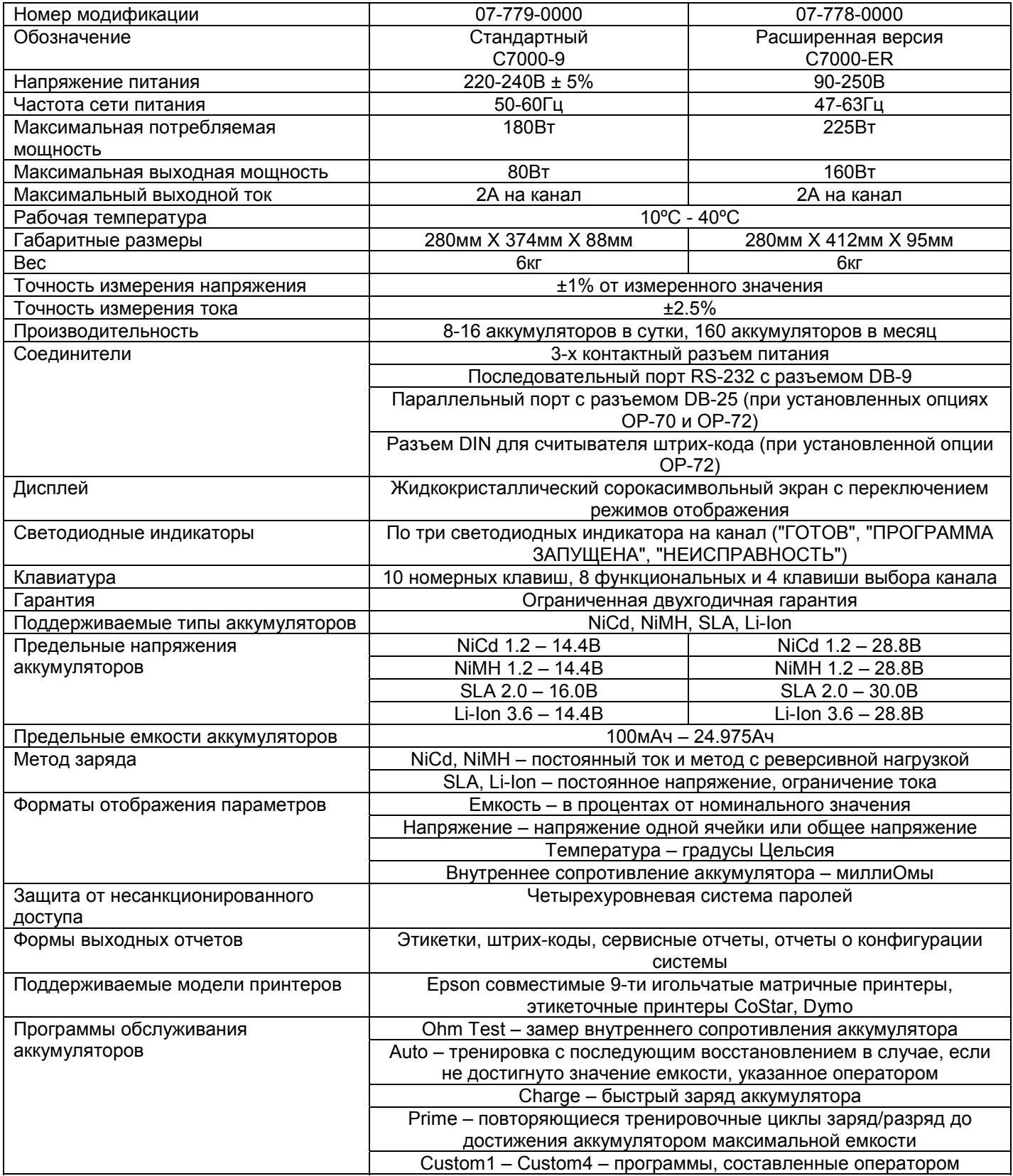